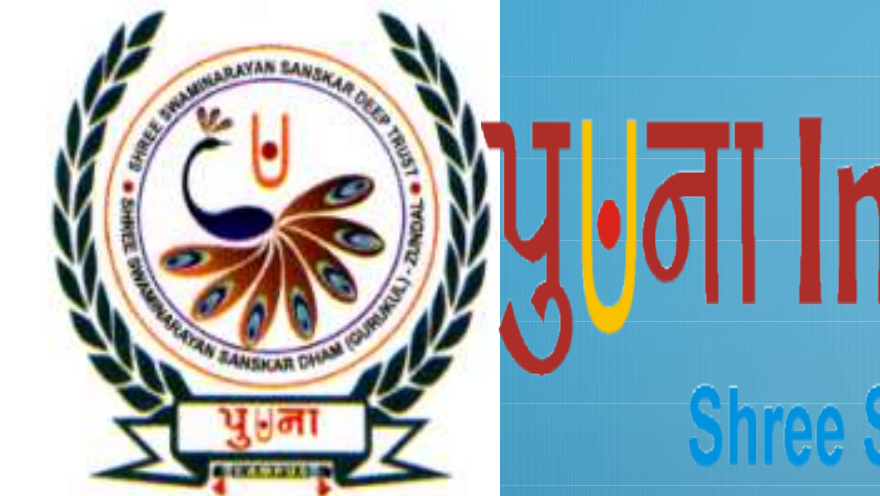

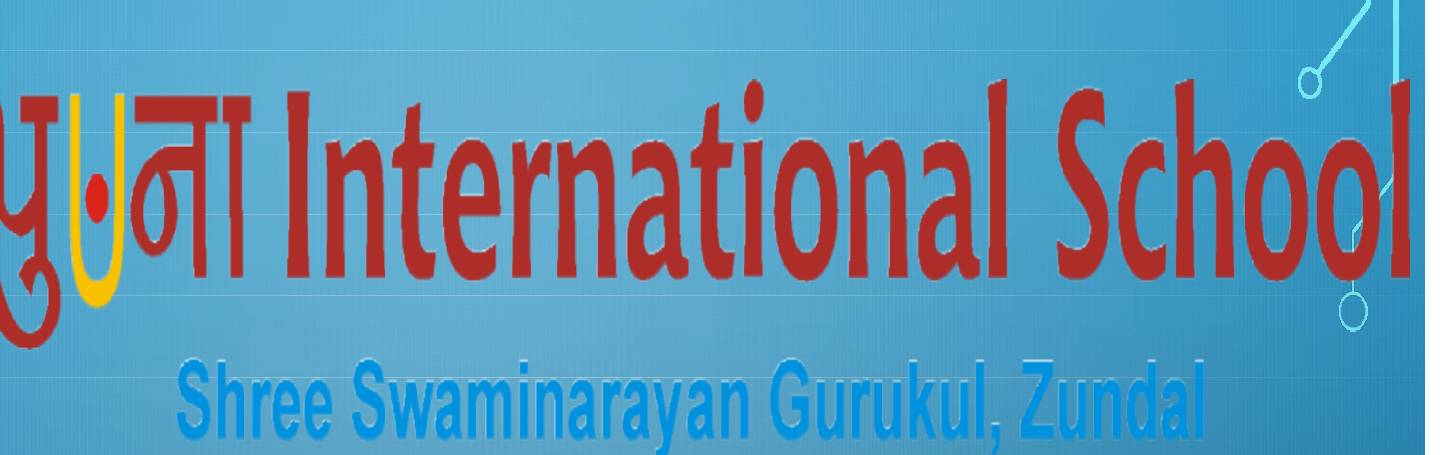

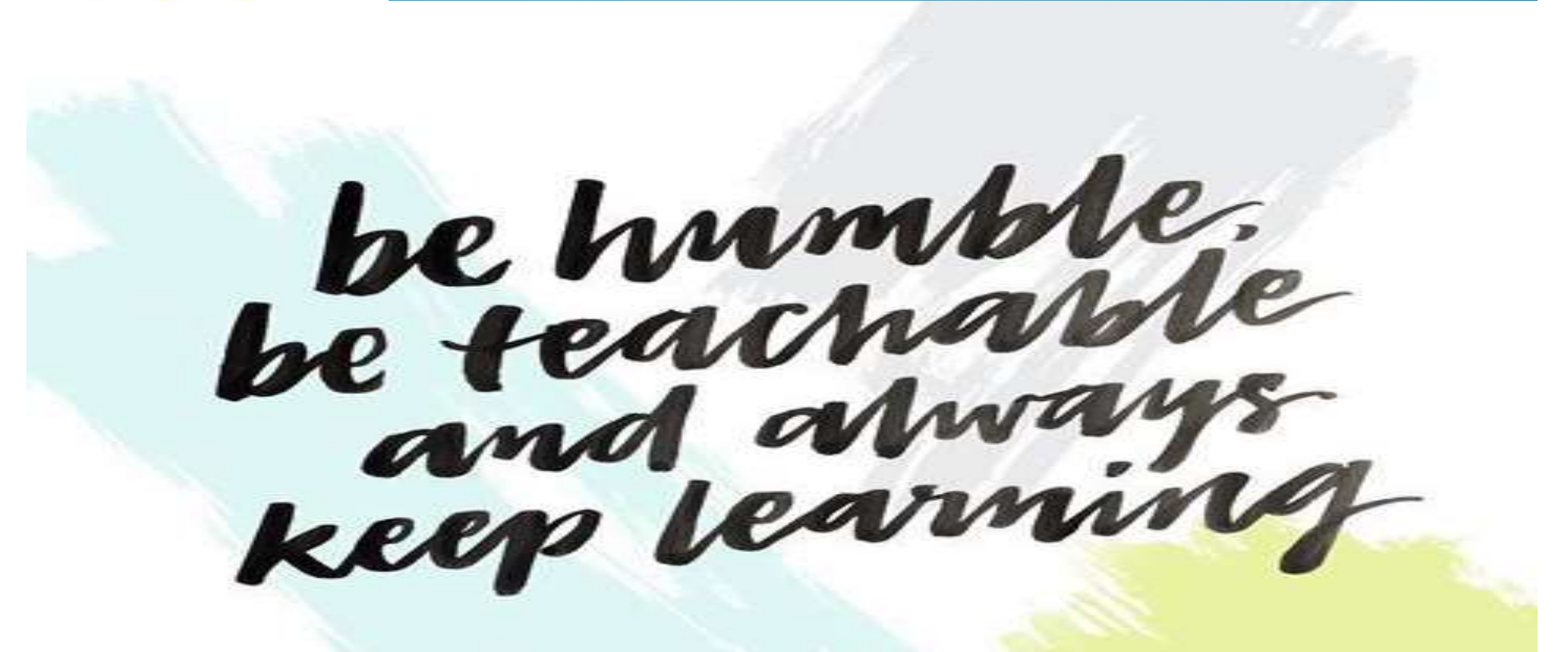

# STUDENTS STRUCTURE AND CULTURE

DISCIPLINE VALUES AND ETHICS LEADERSHIP FLEXIBLE SCHEDULES RESPONSIBLE INVOLVEMENT IN DECISION MAKING

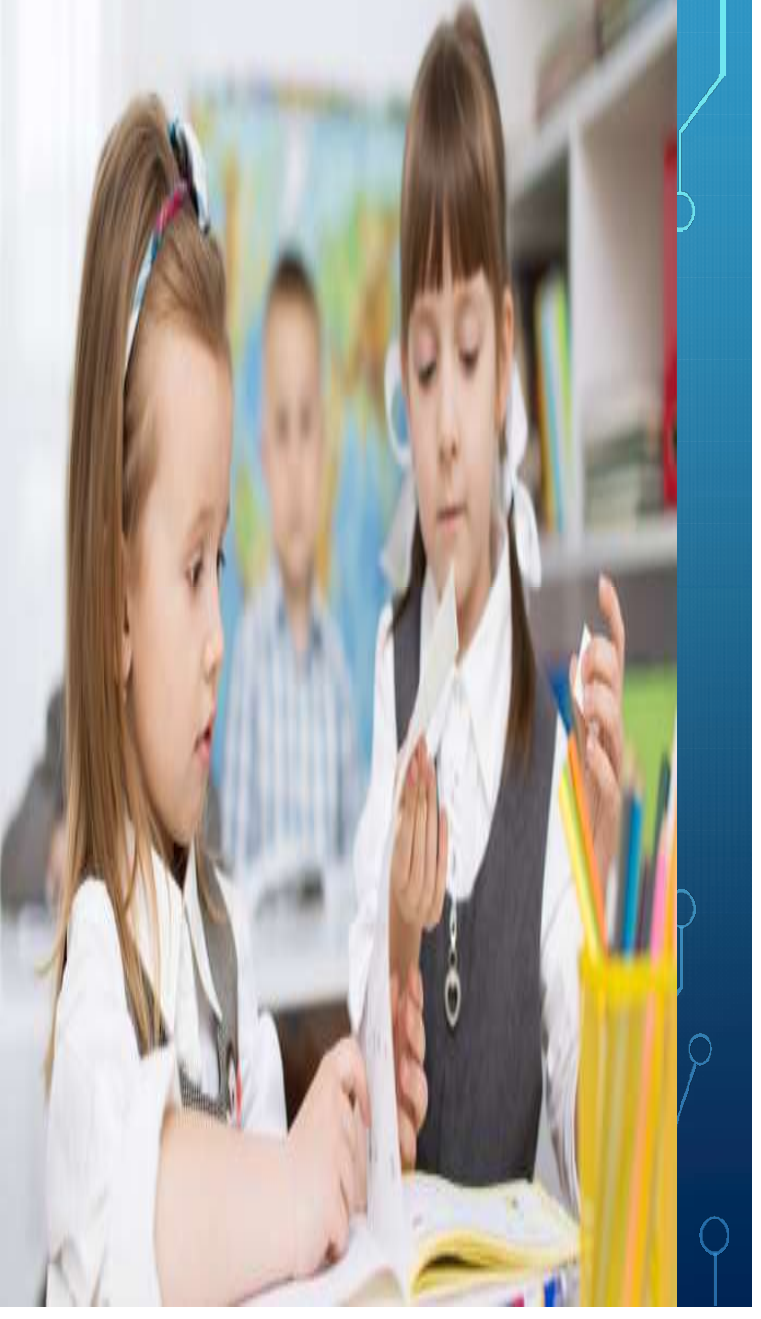

# FIVE STRATEGIC AREA FOR THE STUDENTS

FIVE STRATEGIC AREA FOR THE<br>STUDENTS<br>A EVALUATING- TRACKING PROCESS<br>CONSURING- STUDENTS INVOLVEMENT FIVE STRATEGIC AREA FOR THE<br>STUDENTS<br>STUDENTS<br>
> EVALUATING- TRACKING PROCESS<br>
> ENSURING- STUDENTS INVOLVEMENT<br>
> INCREASING- SUCCESSFUL TRANSITIONS<br>
> PROMOTING- POSITIVE CONNECTION **EXAMPLE INCREASING- SUCCESSFUL TRANSITIONS PUNE STRATEGIC AREA FOR THE<br>STUDENTS<br>
> EVALUATING- TRACKING PROCESS<br>
> ENSURING- STUDENTS INVOLVEMENT<br>
> INCREASING- SUCCESSFUL TRANSITIONS<br>
> PROMOTING- POSITIVE CONNECTION<br>
> PROMOTING- POSITIVE CONNECTION** CREATIVE- COLLABORATIVE PARTNERSHIP

# KEY OF TEACHING TECHNIQUE

**INTRODUCTION**  LEARNING PYRAMID ENGAGE VARIETY ACTIVE LEARNING RECAPITULATION EVALUATION LEARNING BY DOING

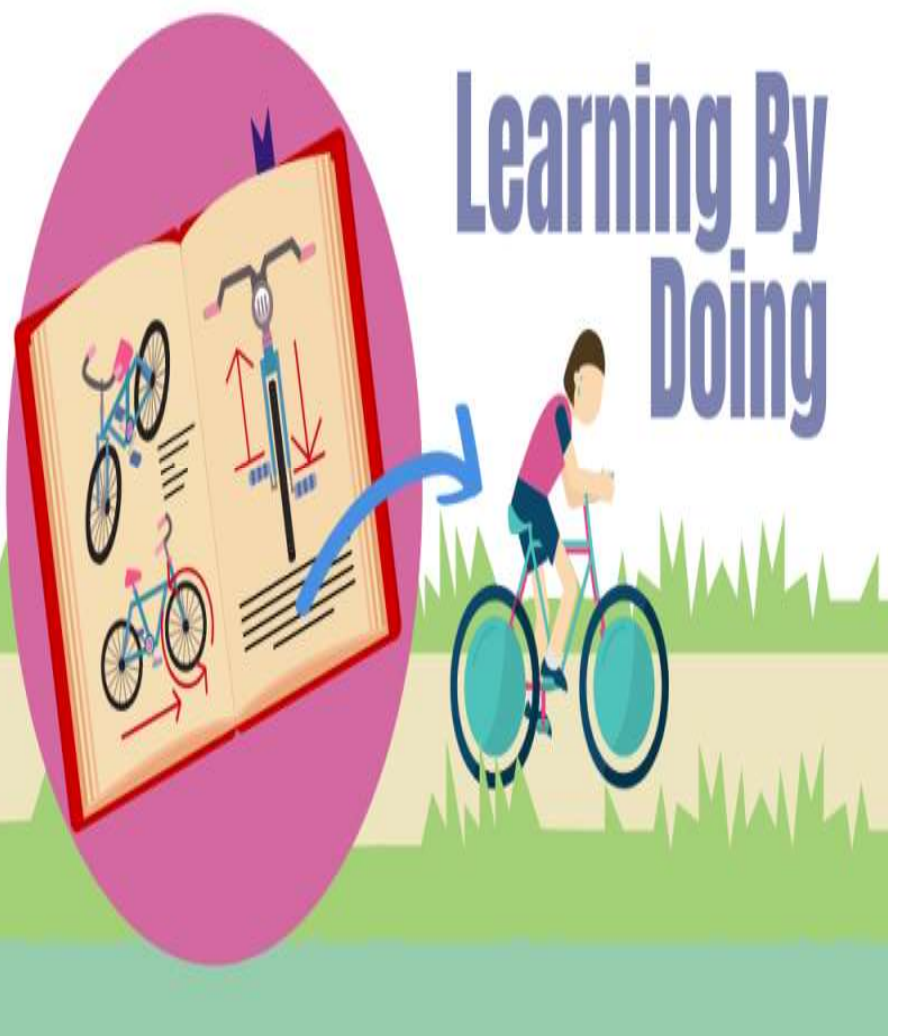

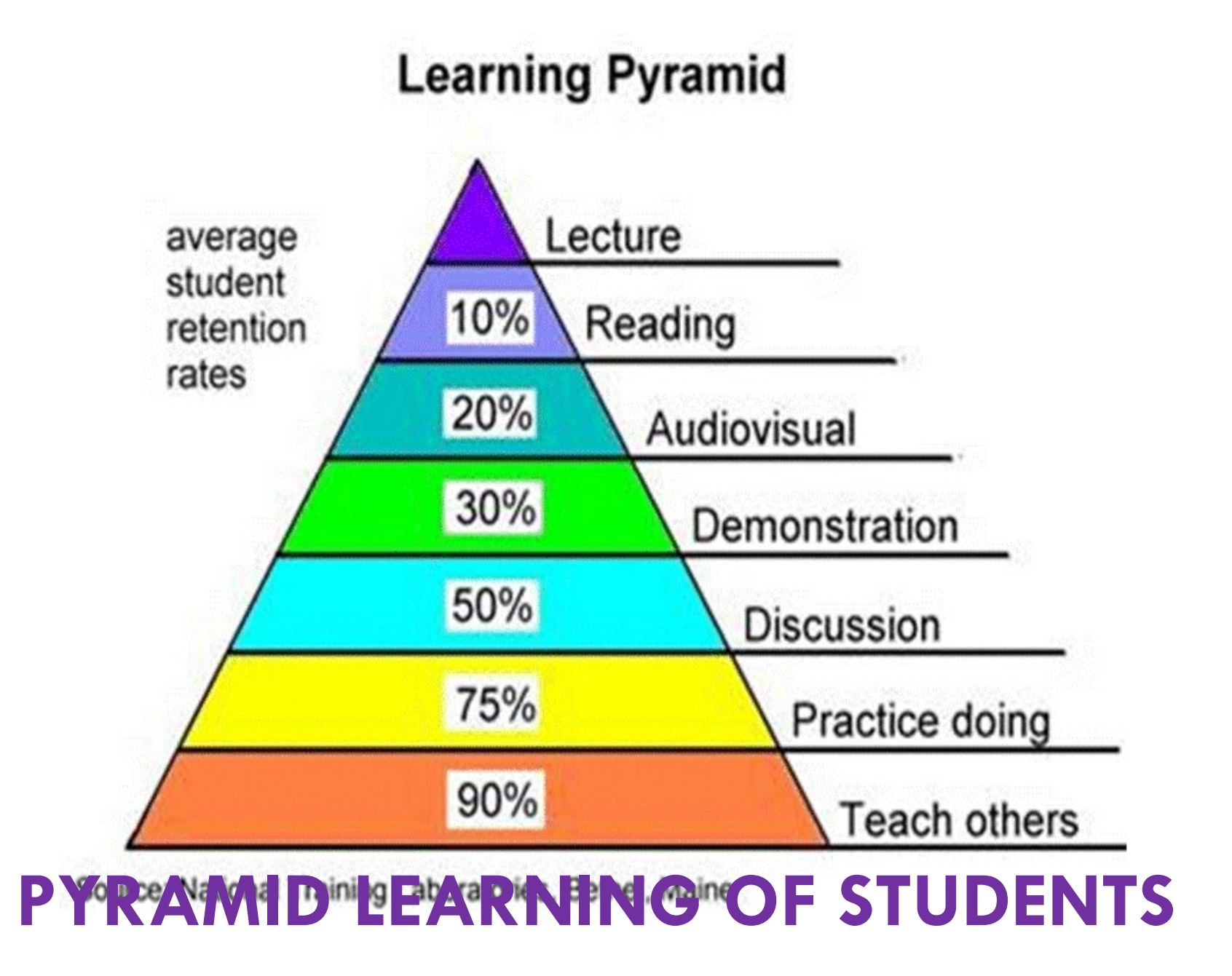

# GROUP TEACHING

PROJECT METHOD **FIELD TRIP PROBLEM SOLVING LEARNING** *EROLE PLAY* **ENARRATIVE** STORY TELLING MODEL BUILDING<br>BUZZ SESSION BUZZ SESSION DOUBT SESSION REAL LIFE LEARNING

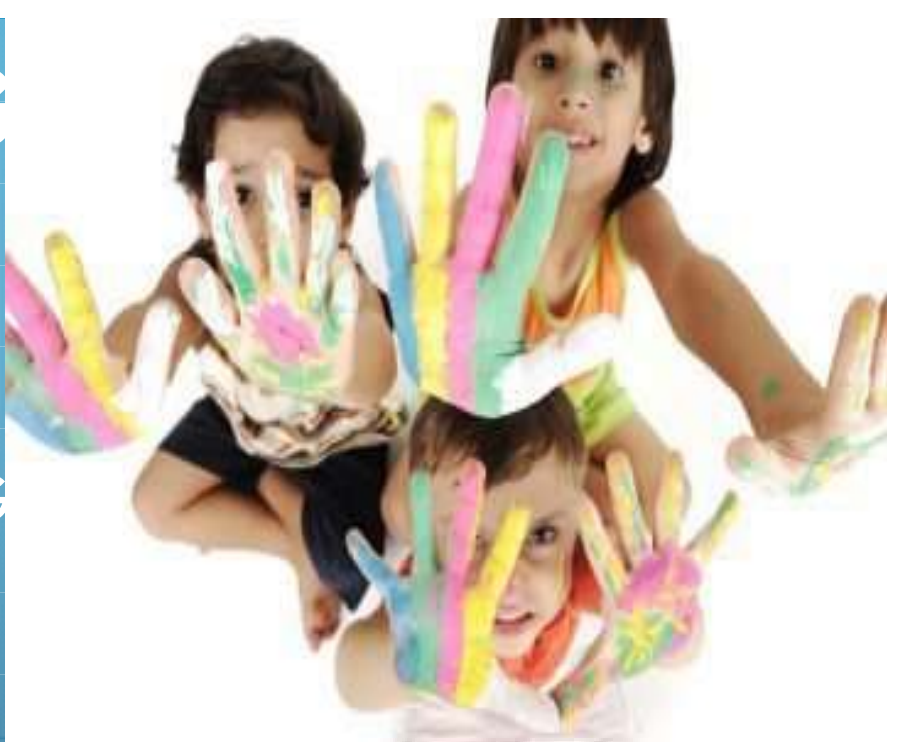

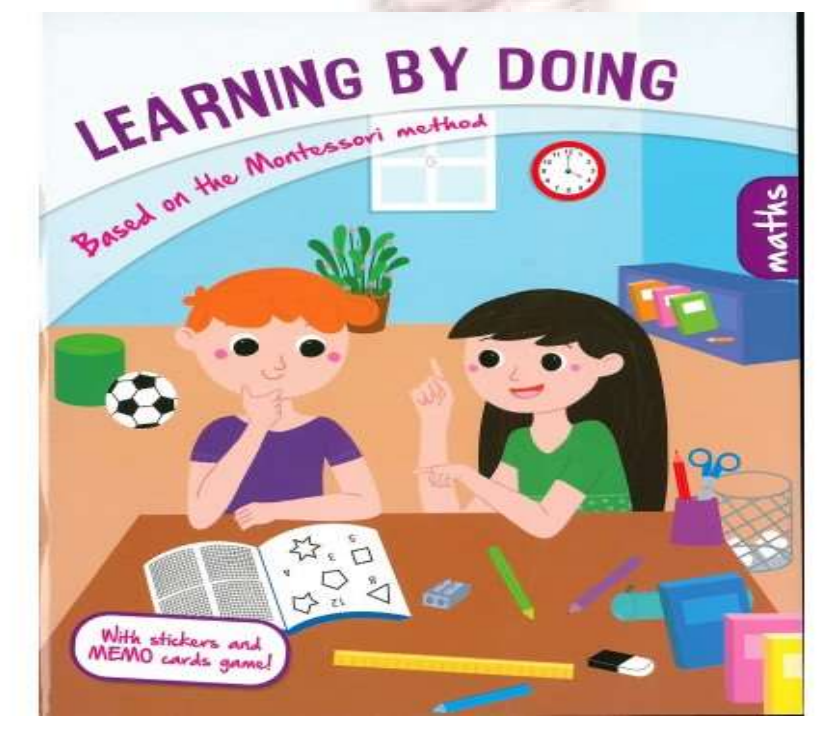

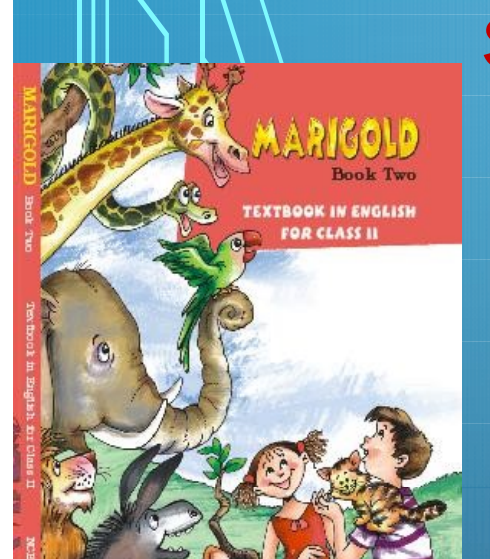

**x** arihant

# PRACTIC ENGLISH MARIGOLD<sup>2</sup>

# Syllabus for October month MARIGOLD-BOOK II<br>
MARIGOLD-BOOK II<br>
MARIGOLD-BOOK II<br>
MARIGOLD-BOOK II<br>
MARIGOLD-BOOK II<br>
MARIGOLD-BOOK II<br>
MARIGOLD-BOOK II<br>
MARIGOLD-BOOK II

Makis for October month<br>
Poetry – Unit-6 Mr. Nobody<br>
Poetry – Unit-6 Mr. Nobody<br>
Prose- Unit-6 Curlylocks and the Three<br>
bears Provides for Carlier month<br>
Provides for October month<br>
Provides and the Three<br>
Prose- Unit-6 Curlylocks and the Three<br>
Prose- Unit-6 Curlylocks and the Three<br>
Prose- Unit-7 On My Blackboard I Can<br>
Not Can (Prosery Manuso bears Portugal School of Critical Canadian School of Marketter Critical School of Prose- Unit-6 Mr. Nobody<br>
Marketter – Unit-6 Mr. Nobody<br>
My Prose- Unit-6 Curlylocks and the Three<br>
bears<br>
My Blackboard I Canadian Draw Draw \* Prose- Unit-6 Curlylocks and the Three<br>bears<br>\* Poetry- Unit-7 On My Blackboard I Can<br>Draw<br>→ NCERT PRACTICE WORKBOOK ENGLISH<br>\* Unit-6 Mr. Nobody<br>\* Unit-6 Curlylocks and Three bears<br>\* Unit-7 On My Blackboard I Can Draw

#### **EXAMPLE THE PRACTICE WORKBOOK ENGLISH**

Unit-6 Mr. Nobody Unit-7 On My Blackboard I Can Draw

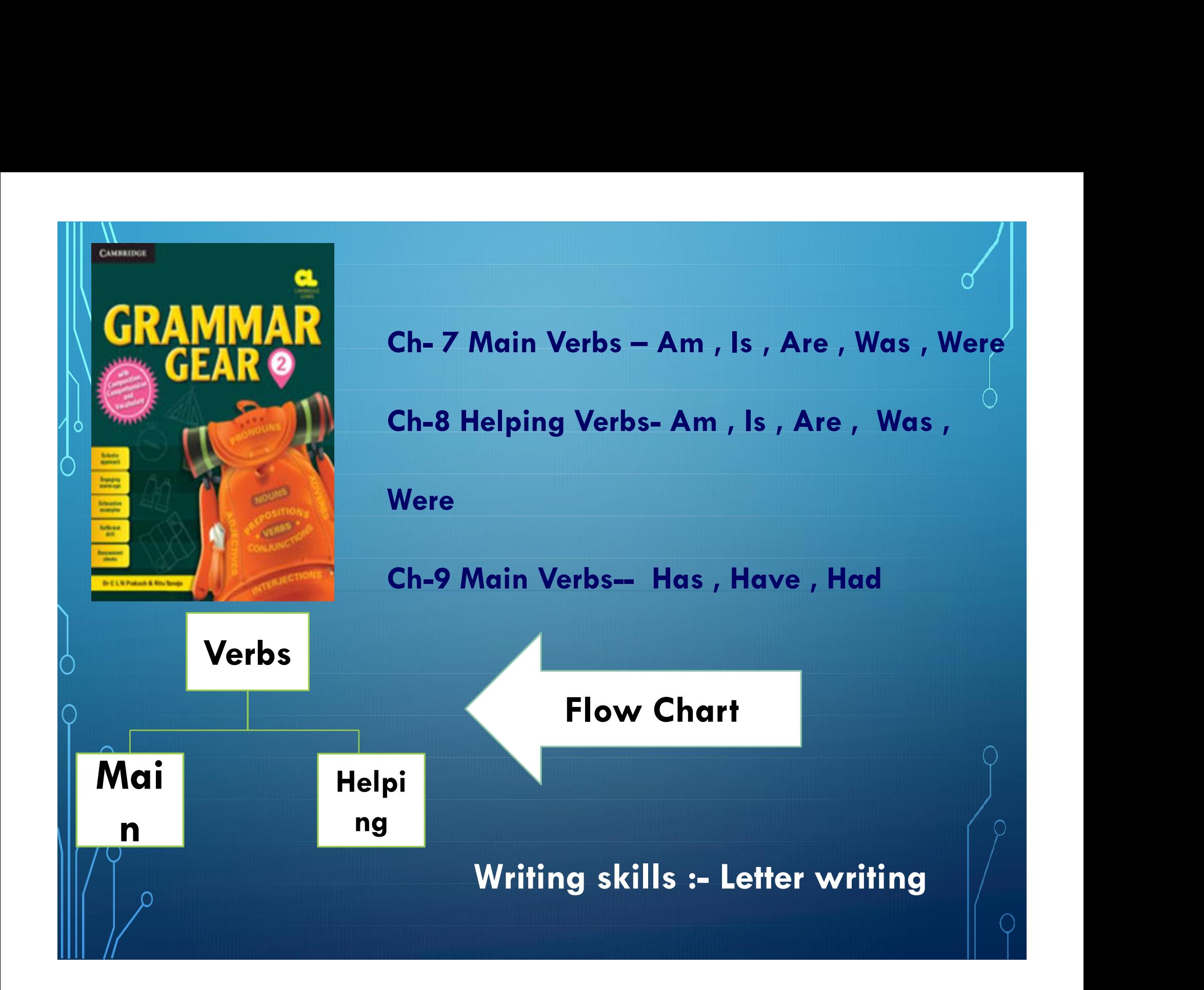

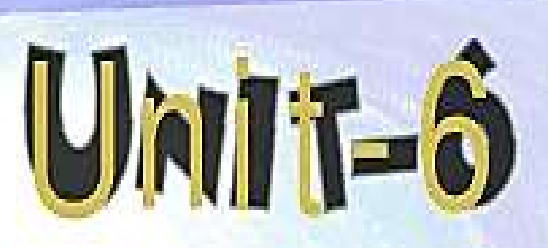

Read and enjoy this poem

#### Mr. Nobody

I know a funny little man, As quiet as a mouse. Who does the mischief that is done In everybody's house! There's no one ever sees his face. And yet we all agree That every plate we break was cracked By Mr. Nobody.

#### New words

quiet, mischief, everybody, agree, nobody

# Poem

 $\triangleright$  The poem is about a mysterious little person who creates a lot of mischief in the house and gets a way with it.

This person is named as Mr. Nobday to give a shroud of mystery to the persona.  $\triangleright$  He is not noticed as he moves around very quietly. Mr. Nobody makes a mess of things in the house.

Who is Mr. Nobody ?

\*Has anyone ever seen him?

 $\cdot$  Is there a Mr. Nobody in your house?

#### Learning & reading new words and their

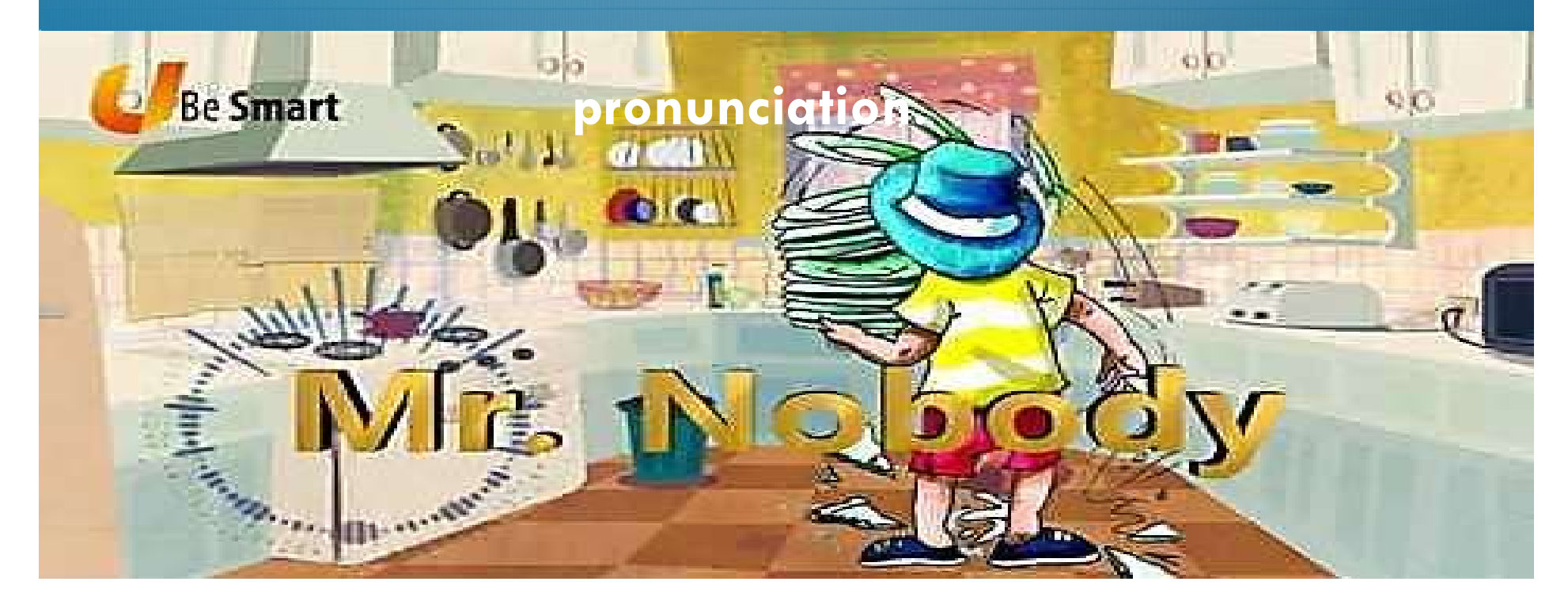

# Let's write

Fill in the blanks with a, e, i, o, u.

he  $-d$ ,  $\text{rms}$ ,  $1$  gs, dr ss, h  $r$ 

Add 'no', 'some' and 'every' to the word body to make new words.

body, body, body, body.

# Recapitulatio n and a structure of the structure of the structure of the structure of the structure of the structure of the <br>The structure of the structure of the structure of the structure of the structure of the structure of the struc

**• Drilling of poem with n**<br>
• Drilling of poem with<br>
action by students.<br>
• Dictation :- New<br>
Yocabulary

action by students.

Vocabulary

action by students.<br>
• Dictation :- New<br>
• Vocabulary<br>
• Reading :- Rhyming

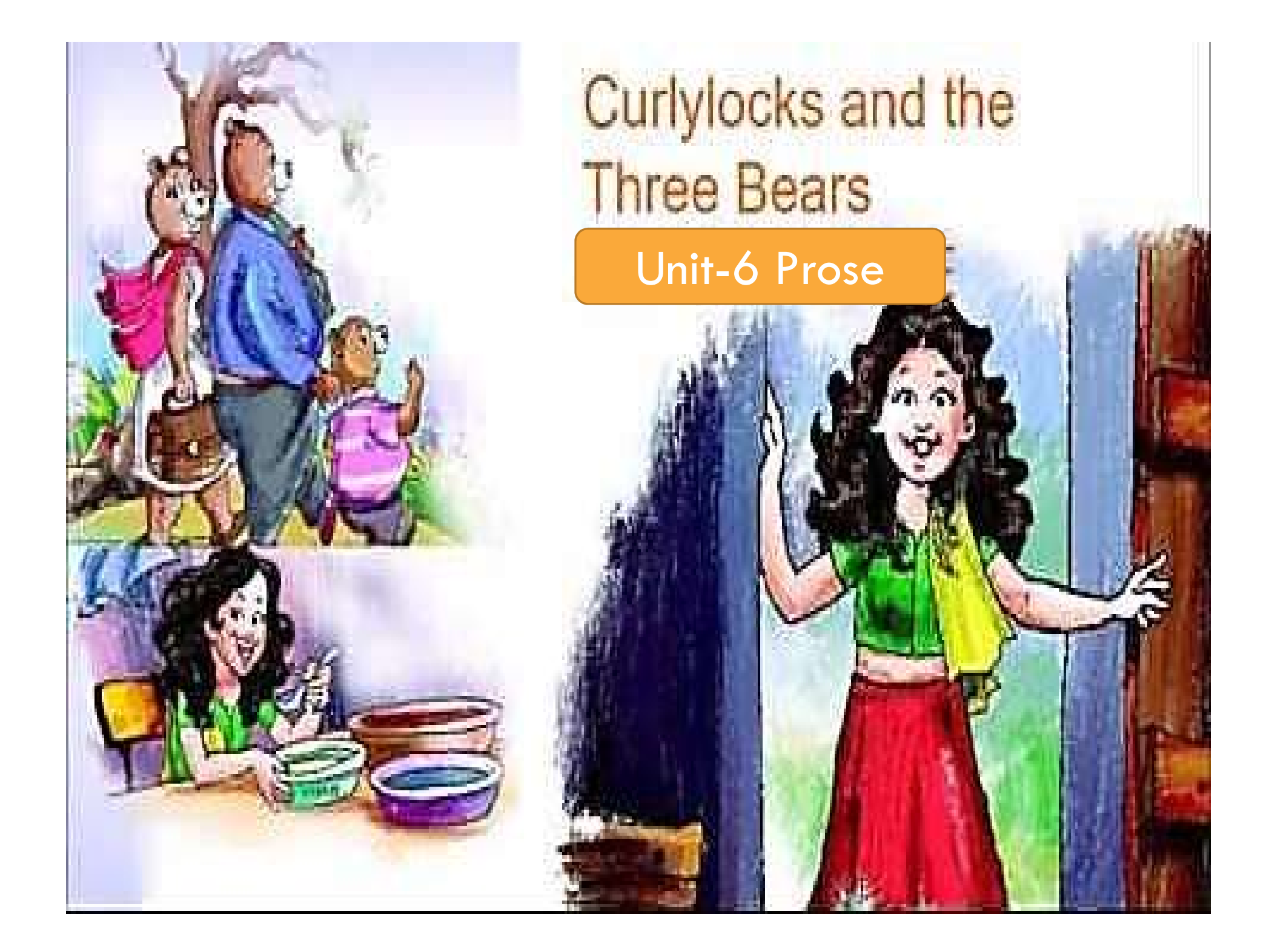

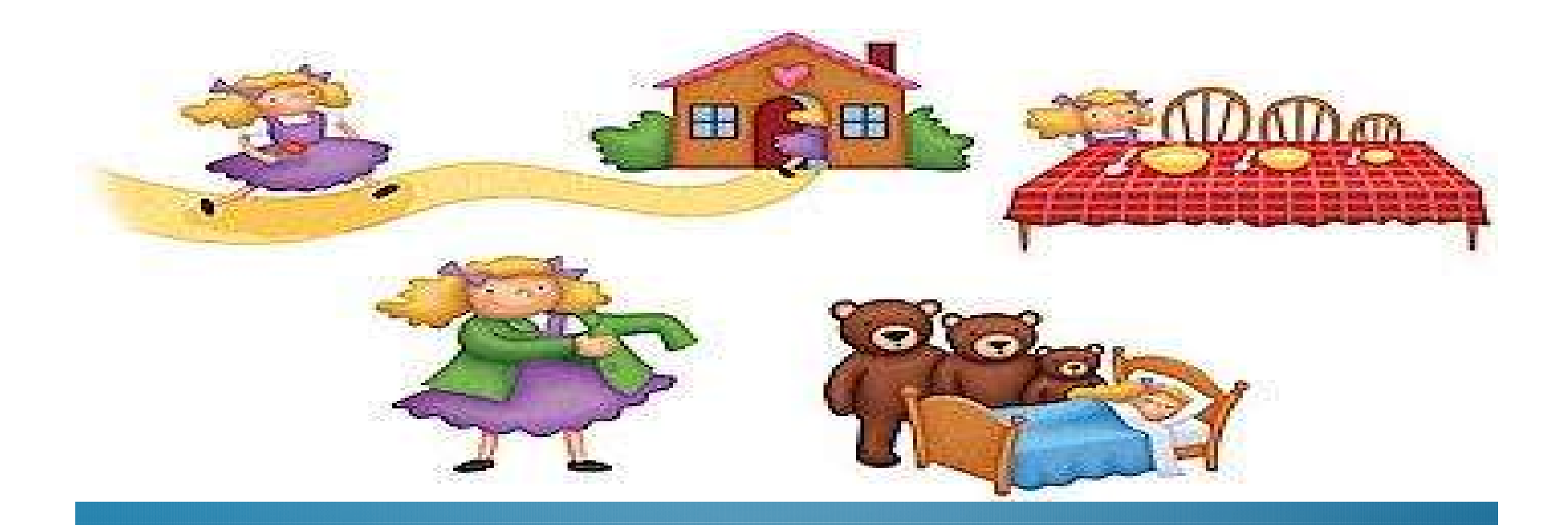

#### **Narration of the story by drawing pictures on the**

#### board.

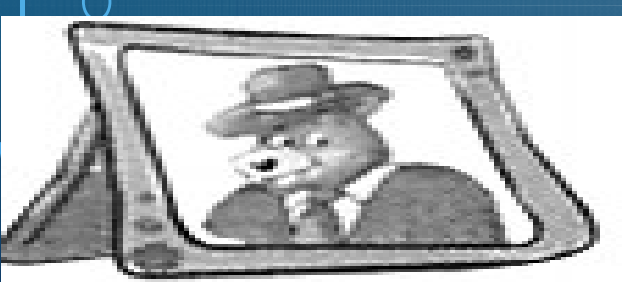

Papa Bear

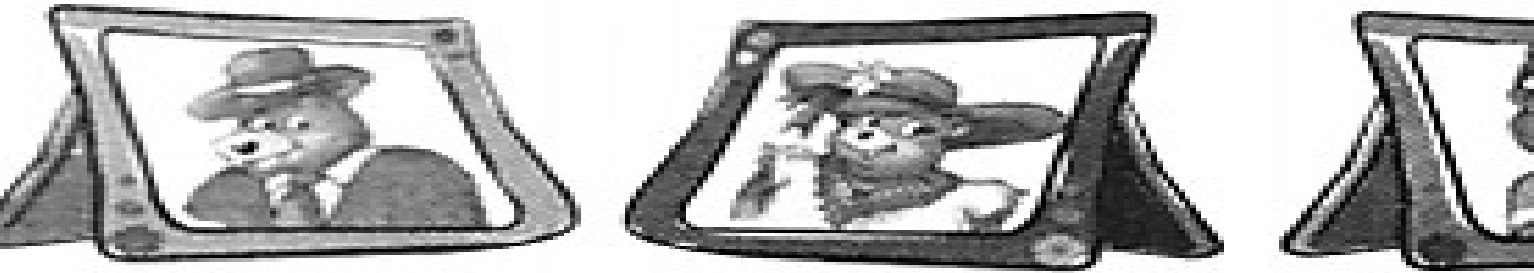

Mama Bear

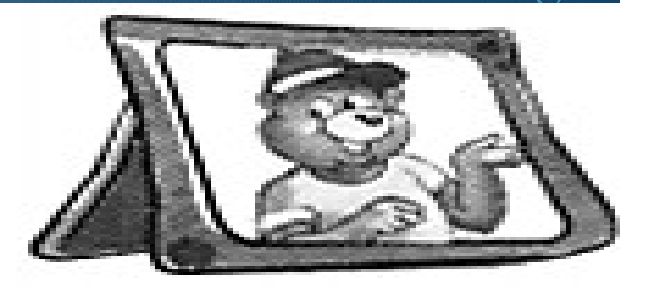

**Baby Bear** 

# Recapitulation

#### 1. Match them up!

Draw a line to match the picture and the word.

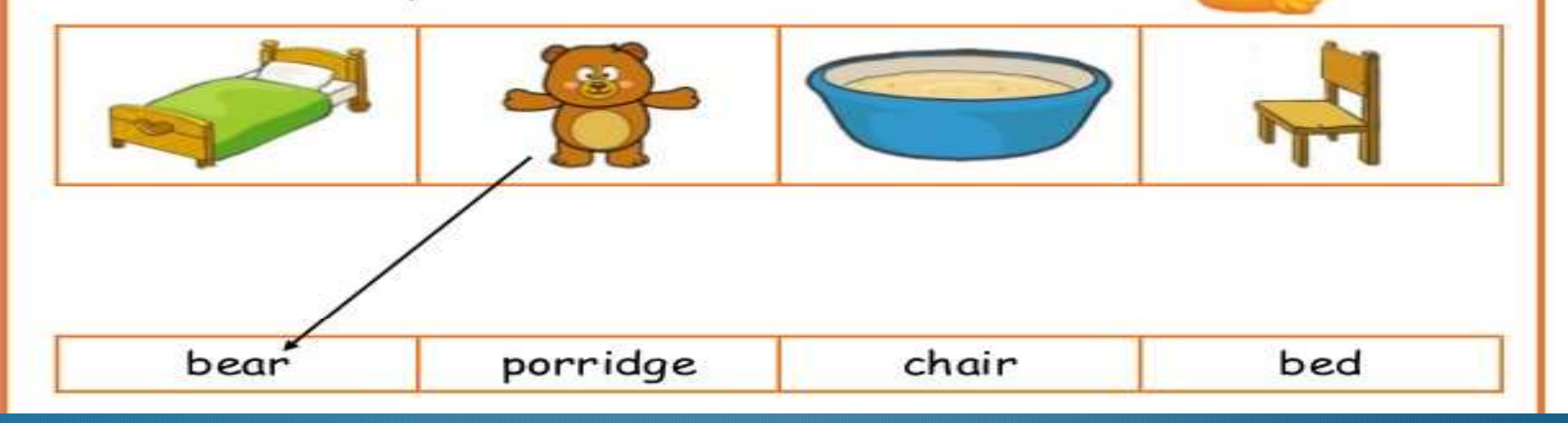

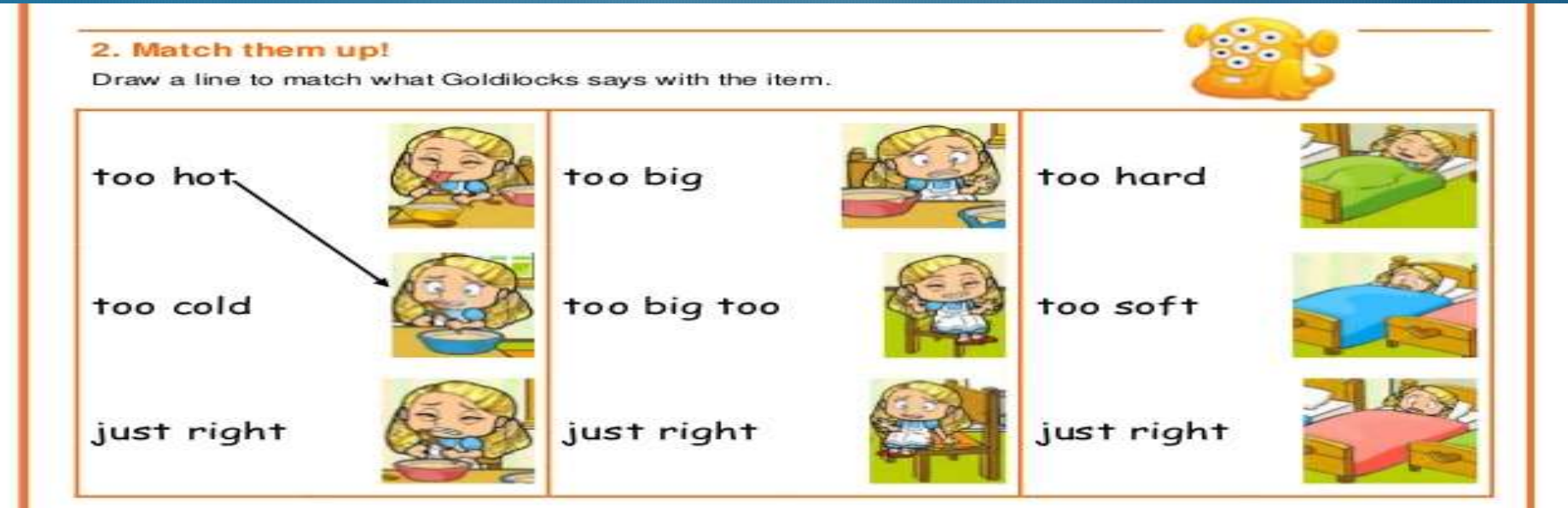

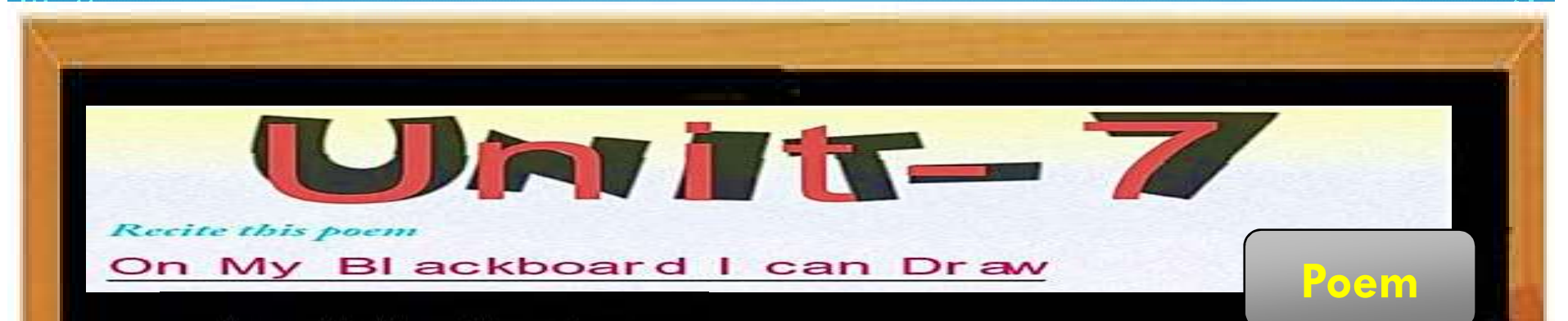

On my blackboard I can draw, One little house with one green door, Two brown gates that open wide, Three red steps that lead inside, Four little chimneys painted white, Five little windows shining bright, Six yellow marigolds straight and tall, Growing up against the wall.

Kids will draw pictures as following

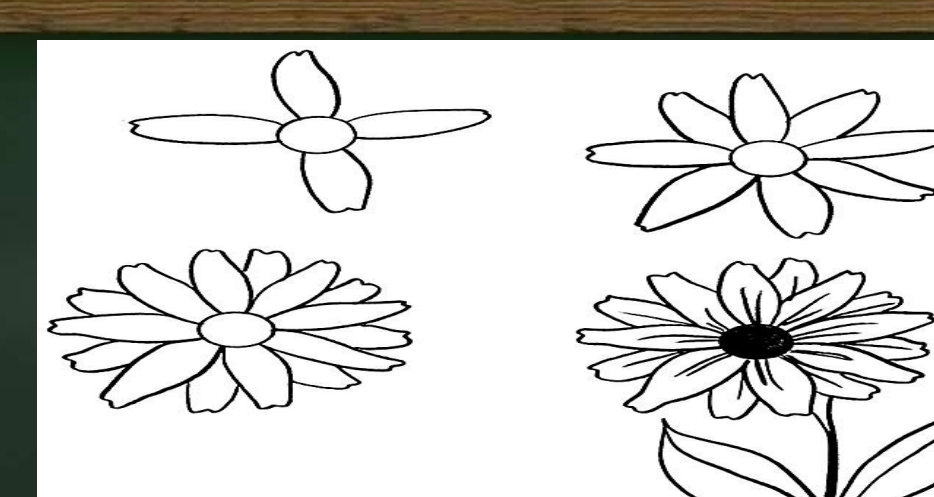

# On My Blackboard I Can Draw

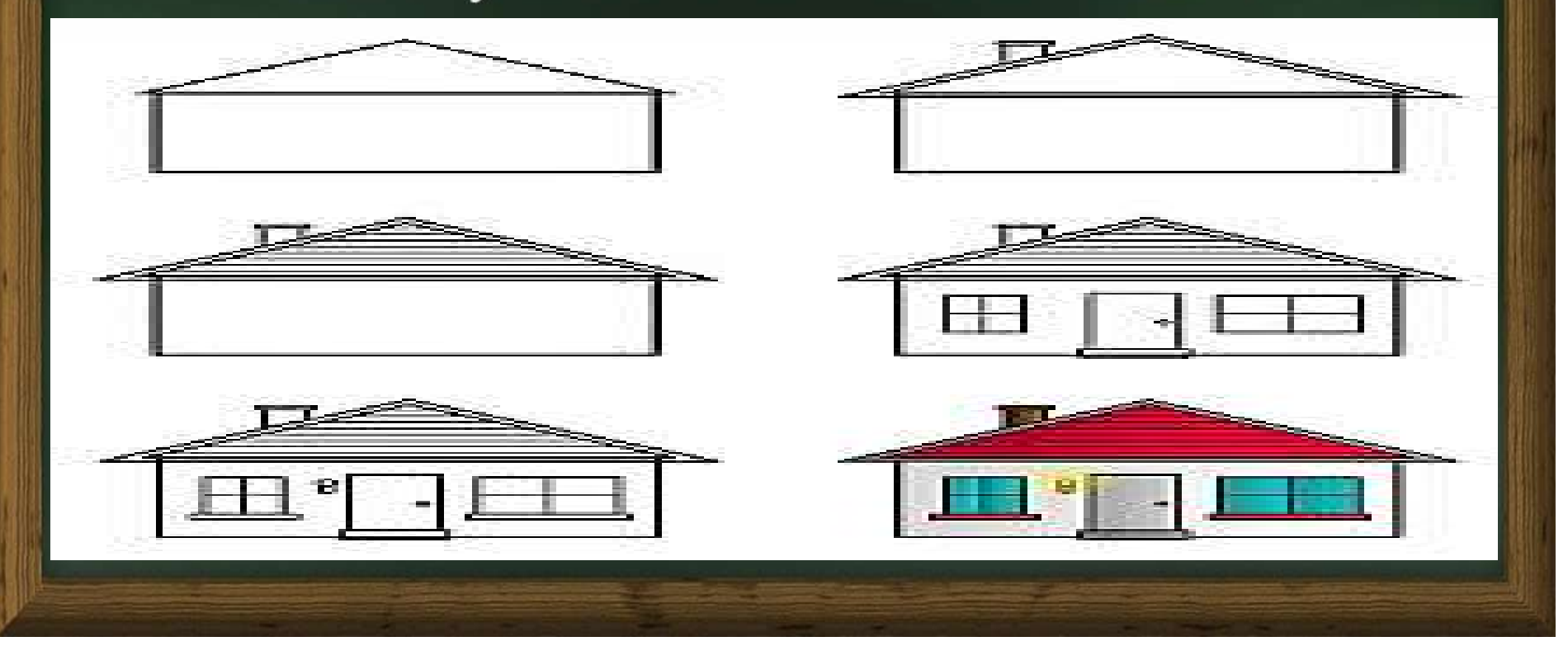

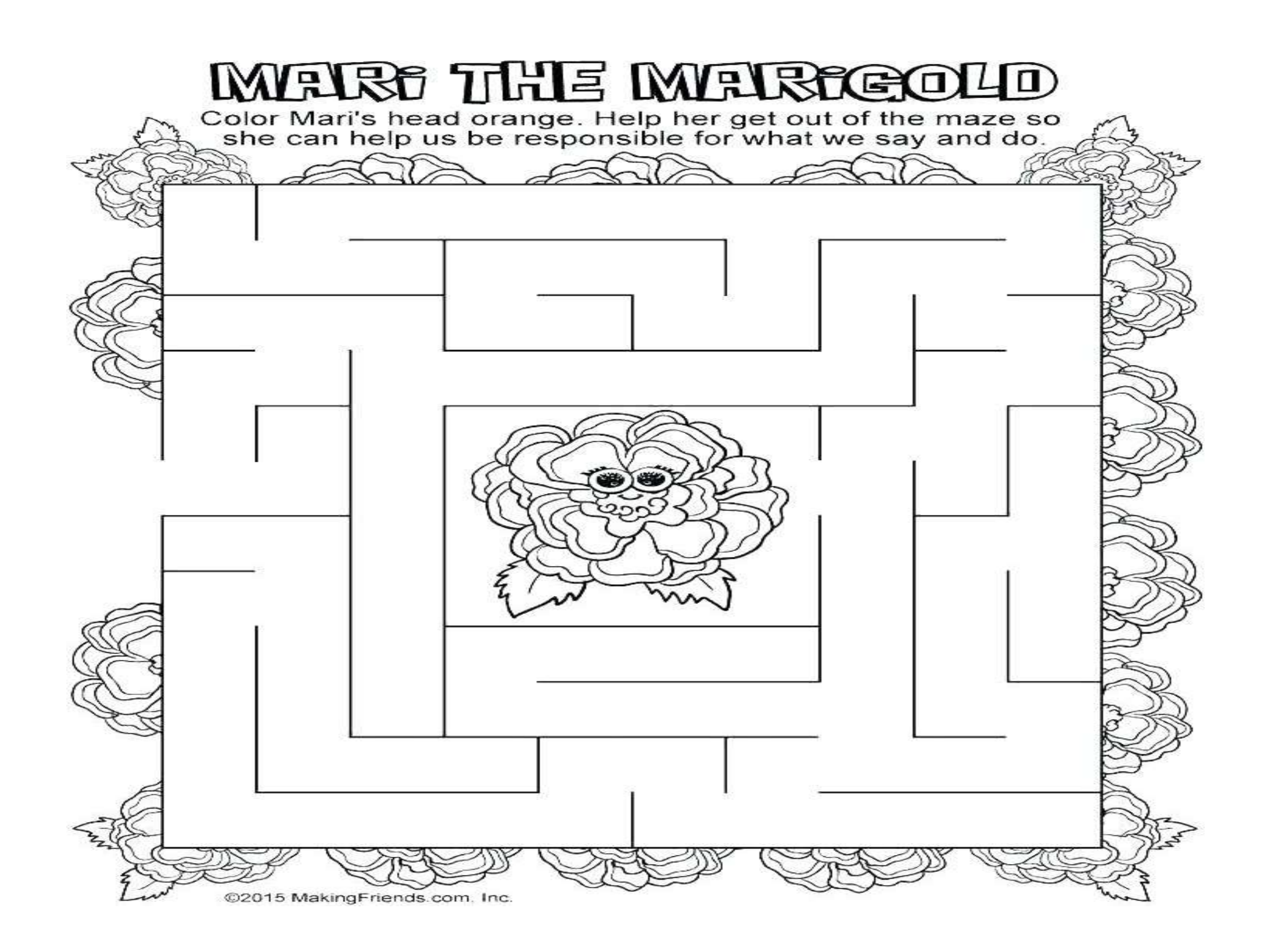

## **Writing Skills :- Letter writing**

#### **Informal Letters**

When you write a letter to someone who is very close to youfather, mother, brother, sister, aunt, uncle or friend, we call it an informal letter.

Here are two formats<sup>\*</sup> used to write an informal letter.

(your address)

(date)

(greet the reader) Dear

(say why you are writing the letter)

(give the message)

(close the letter) Yours lovingly or affectionately,

(write your name)

Read the letter Yash wrote inviting his friends to his birthday party.

Flat number 6 **ABCD Park** New Delhi

10 April 2017

Dear Suhas,

I am writing to invite you to my birthday party.

My birthday is on this Tuesday. But you and I have school on that day. So, we are celebrating it on Saturday. The party will be at Orion Mall where we can play games and have some juice and snacks.

Please do come.

Yours lovingly,

Yash

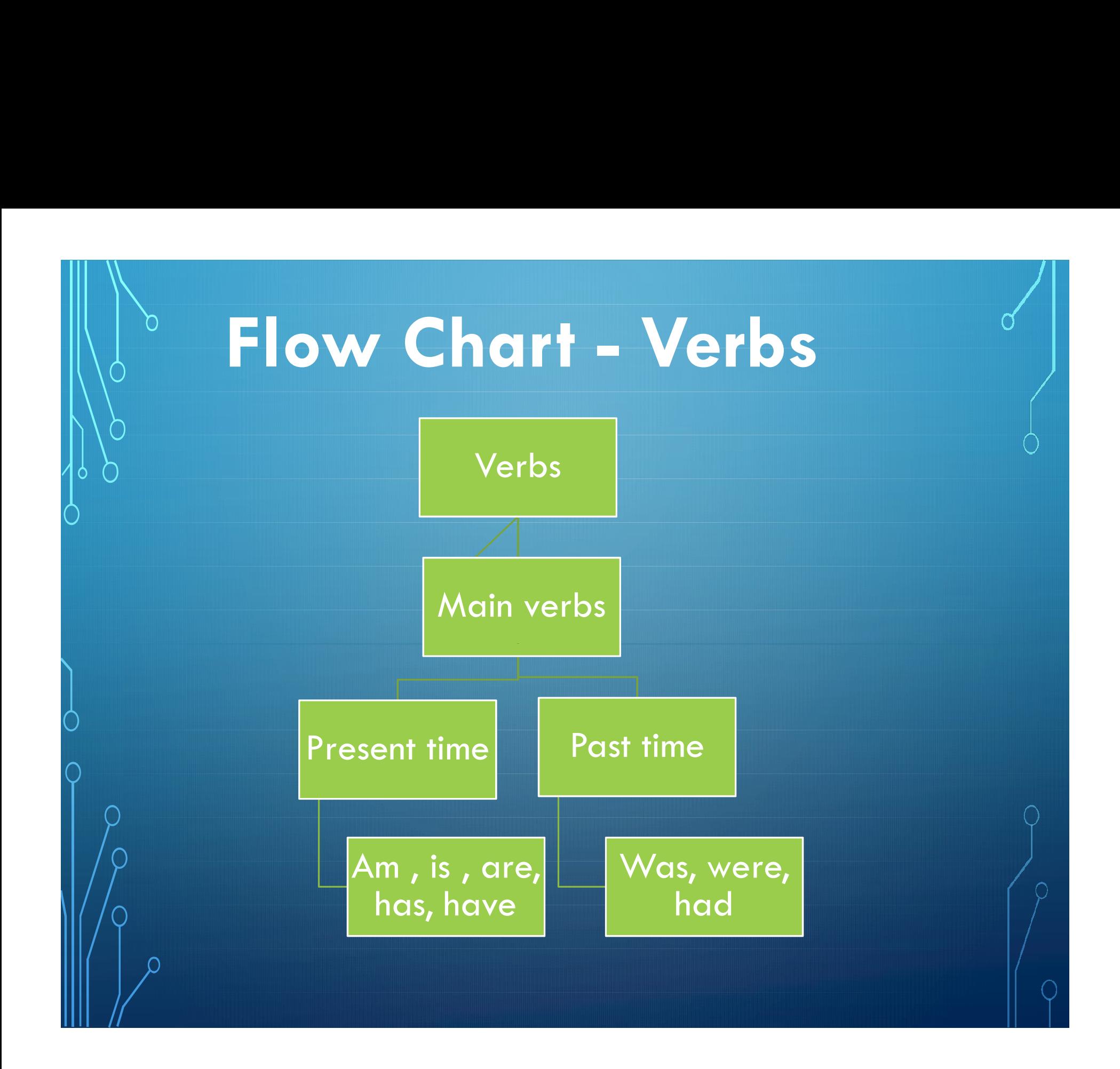

#### Grâmmar :

Grammar :<br>Ch-7 Main Verbs :- Am , Is , Are , Was , Were<br>Ch-8 Helping Verbs :- Am , Is , Are , Was ,<br>Let us now understand how these verbs are used. Grammar :<br>Ch-7 Main Verbs :- Am , Is , Are , Was , Were<br>Ch-8 Helping Verbs :- Am , Is , Are , Was ,<br>Let us now understand how these verbs are used.

Let us now understand how these verbs are used.

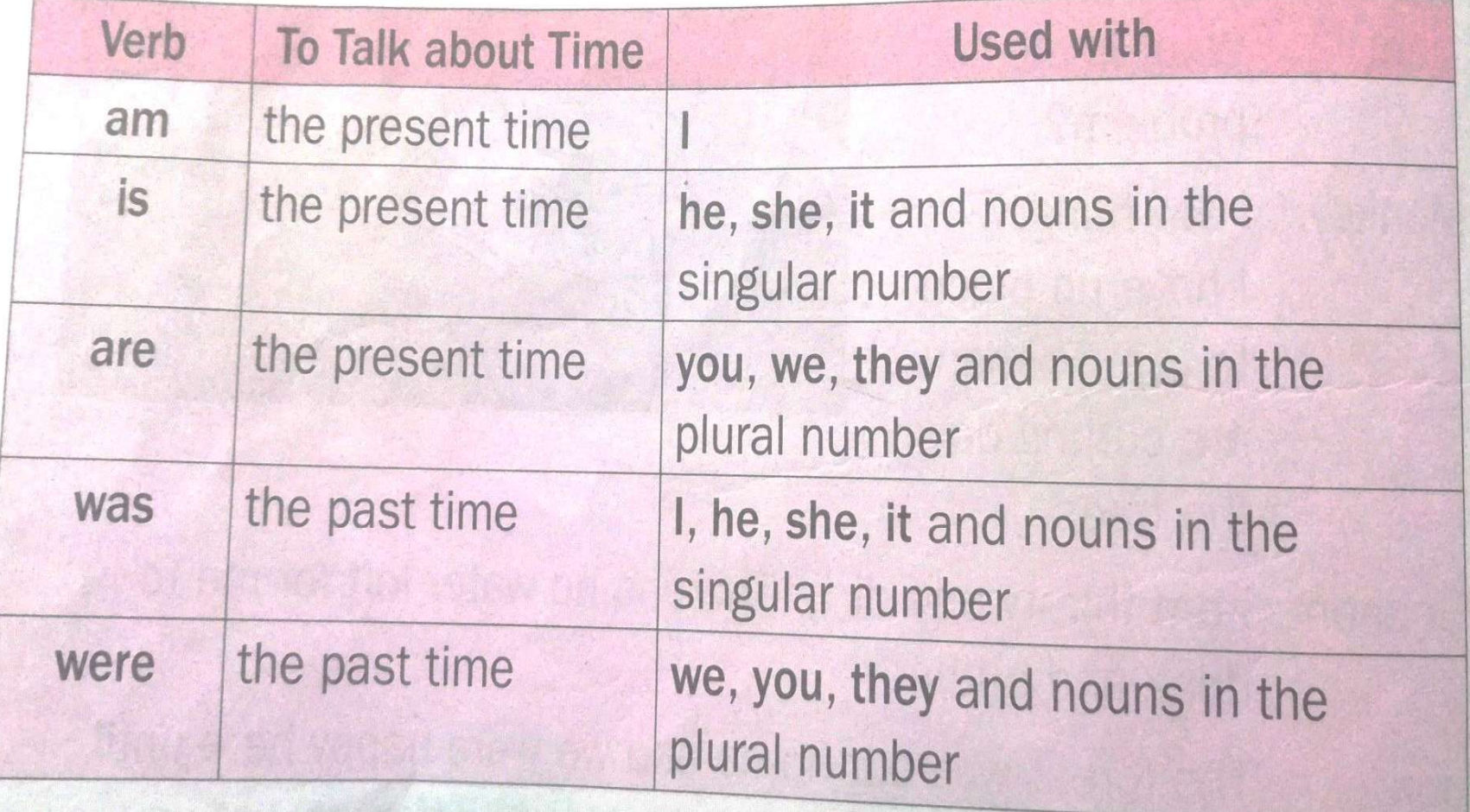

Fill in the blanks with is, am or are.

1. The school bell\_\_\_\_\_ringing.

3.We\_\_excited.

4. Dani \_\_ swimming in the pool.

5. This \_\_\_\_\_\_ a sunflower.

6. These kids\_\_\_\_\_playing basketball.

7. Birds \_\_\_\_\_ flying in the sky.

8. Daisy and Melody \_\_ friends.

9.1\_mot a cat.

10. Ships \_\_\_\_\_\_\_\_ sailing in the sea.

Use WAS or WERE in the blanks.

 $1.I$ <sub>\_\_\_\_\_\_\_</sub>reading. 2. She \_\_\_\_\_\_\_ sleeping. 3. Her baby \_\_\_\_\_\_\_ crying. 4. The boys \_\_\_\_\_\_\_\_ swimming. 5. They \_\_\_\_\_\_\_\_ jumping on the bed. 6.A lot of students \_\_\_\_\_\_\_ working. 7. What \_\_\_\_\_\_\_\_ you doing? 8. Their babies \_\_\_\_\_\_\_ happy. 9.A man \_\_\_\_\_walking his dog. 10. He \_\_\_\_\_\_\_ working hard.

#### Ch<sup>2</sup>.9 Main Verbs:- Has, Have,

Let us see now these verbs-has, have and had are used as main verbs.

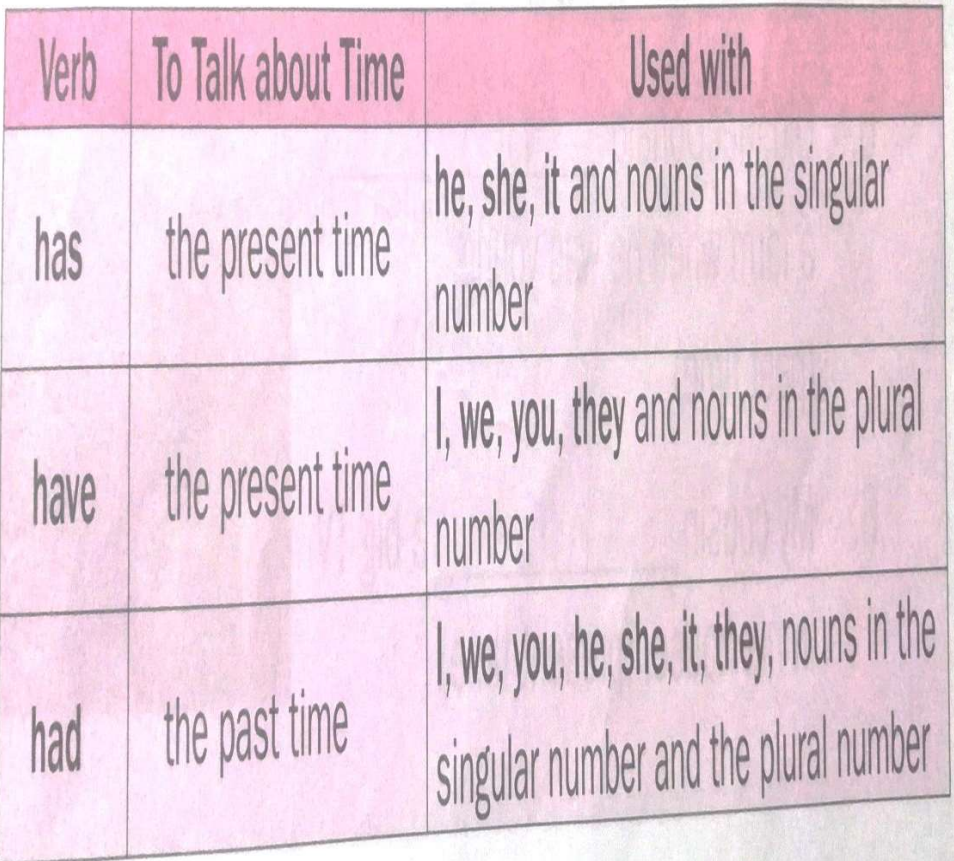

#### Fill in the blanks with have or has.

- I \_\_\_\_\_\_\_ two brothers and two sisters.
- My dog \_\_\_\_\_\_\_ a bushy tail.

She \_\_\_\_\_\_\_\_ a beautiful dress.

We \_\_\_\_\_\_ new shoes.

It \_\_\_\_\_\_ long ears.

Lions \_\_\_\_\_\_\_ manes.

A donkey \_\_\_\_\_\_\_ small ears.

You \_\_\_\_\_\_\_ a bottle of water.

They \_\_\_\_\_\_\_ many friends.

Mohan \_\_\_\_\_\_\_ a pet monkey.

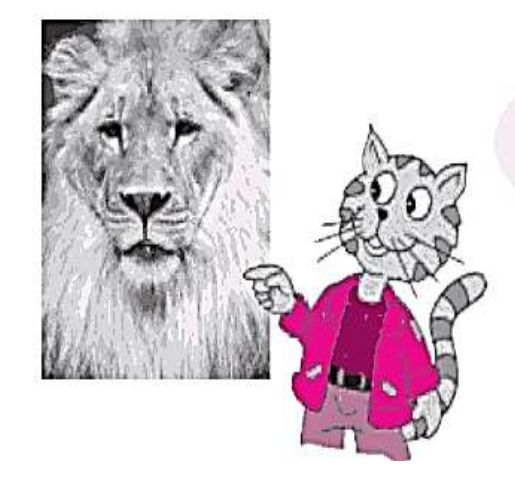

This lion has a really big mane.

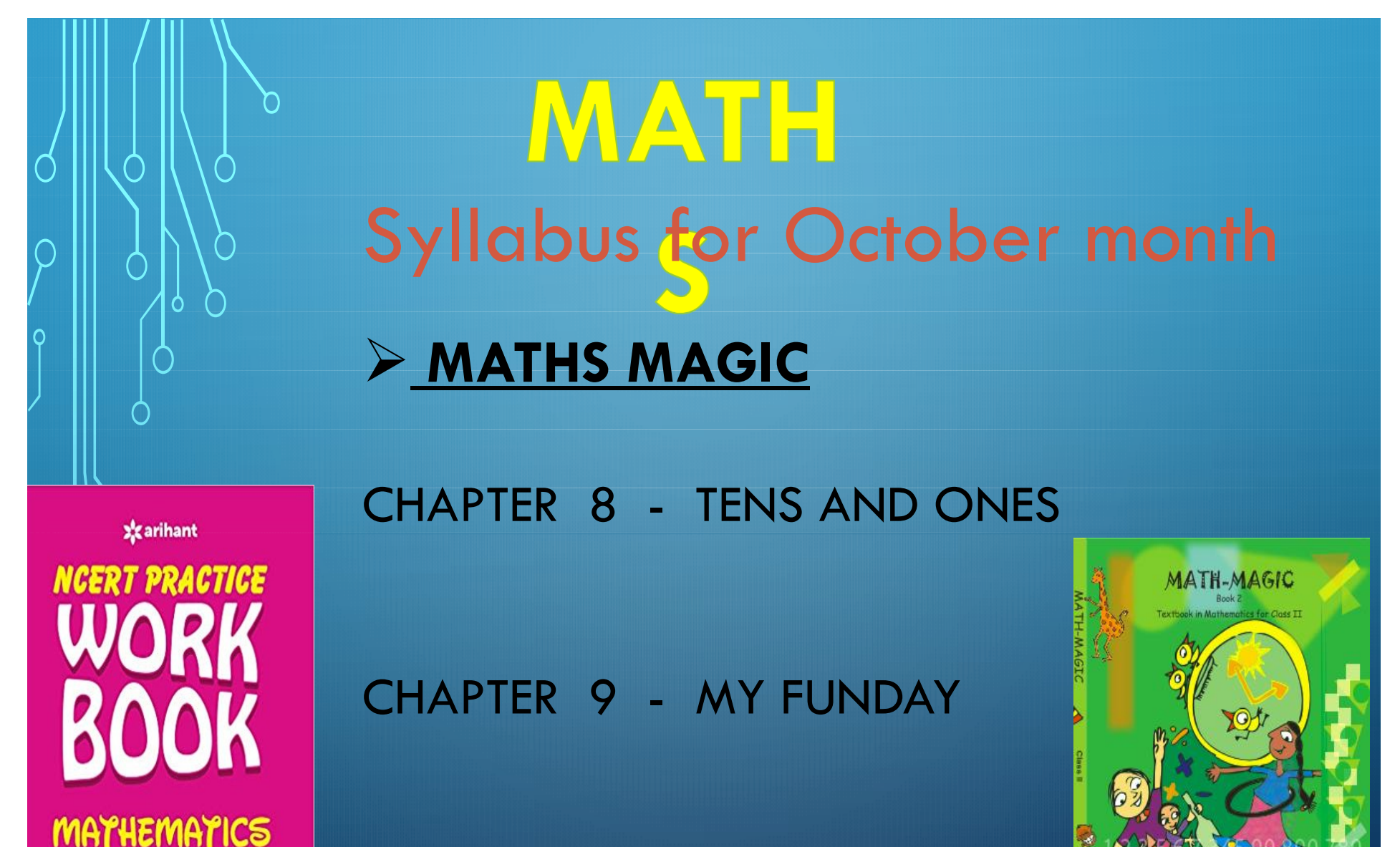

**x**zarihant

#### CHAPTER 8 - TENS AND ONES

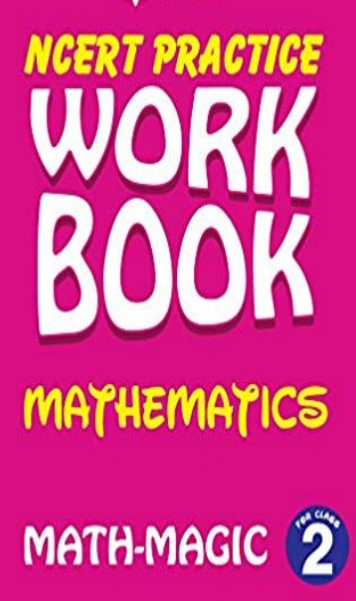

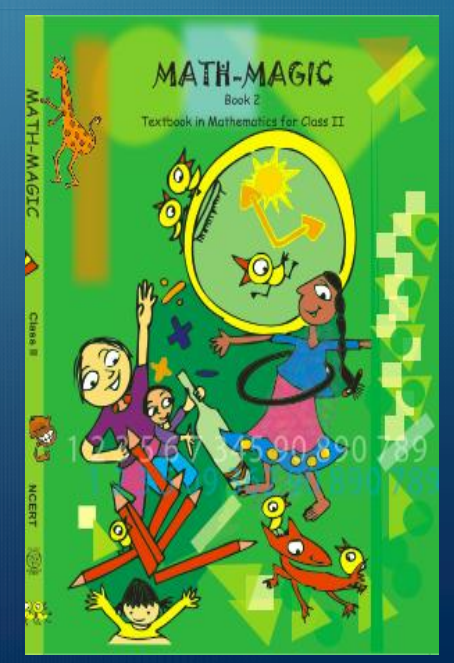

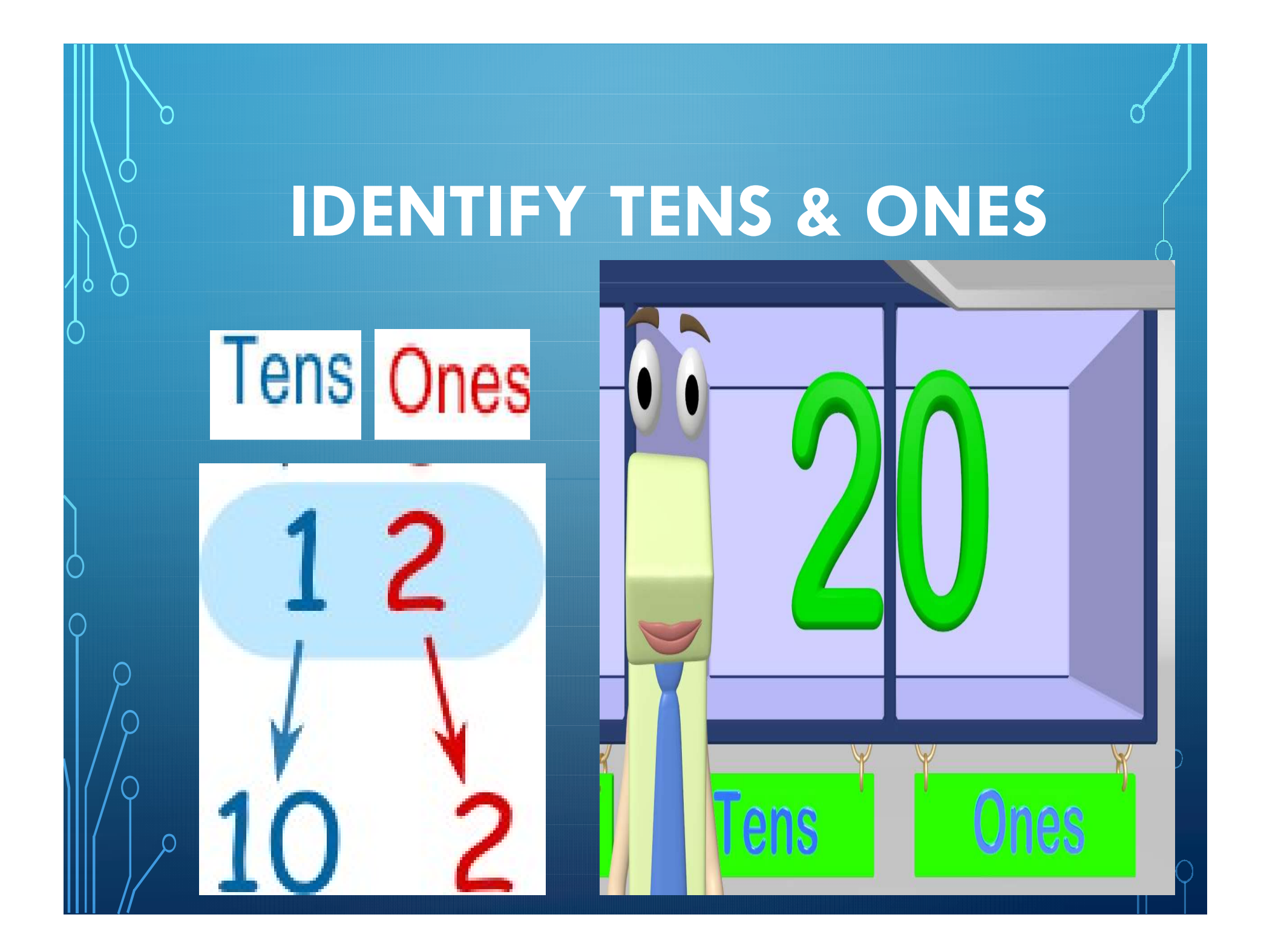

#### IDENTIFY THE TENS AND ONES WITH CUBES AND BARS

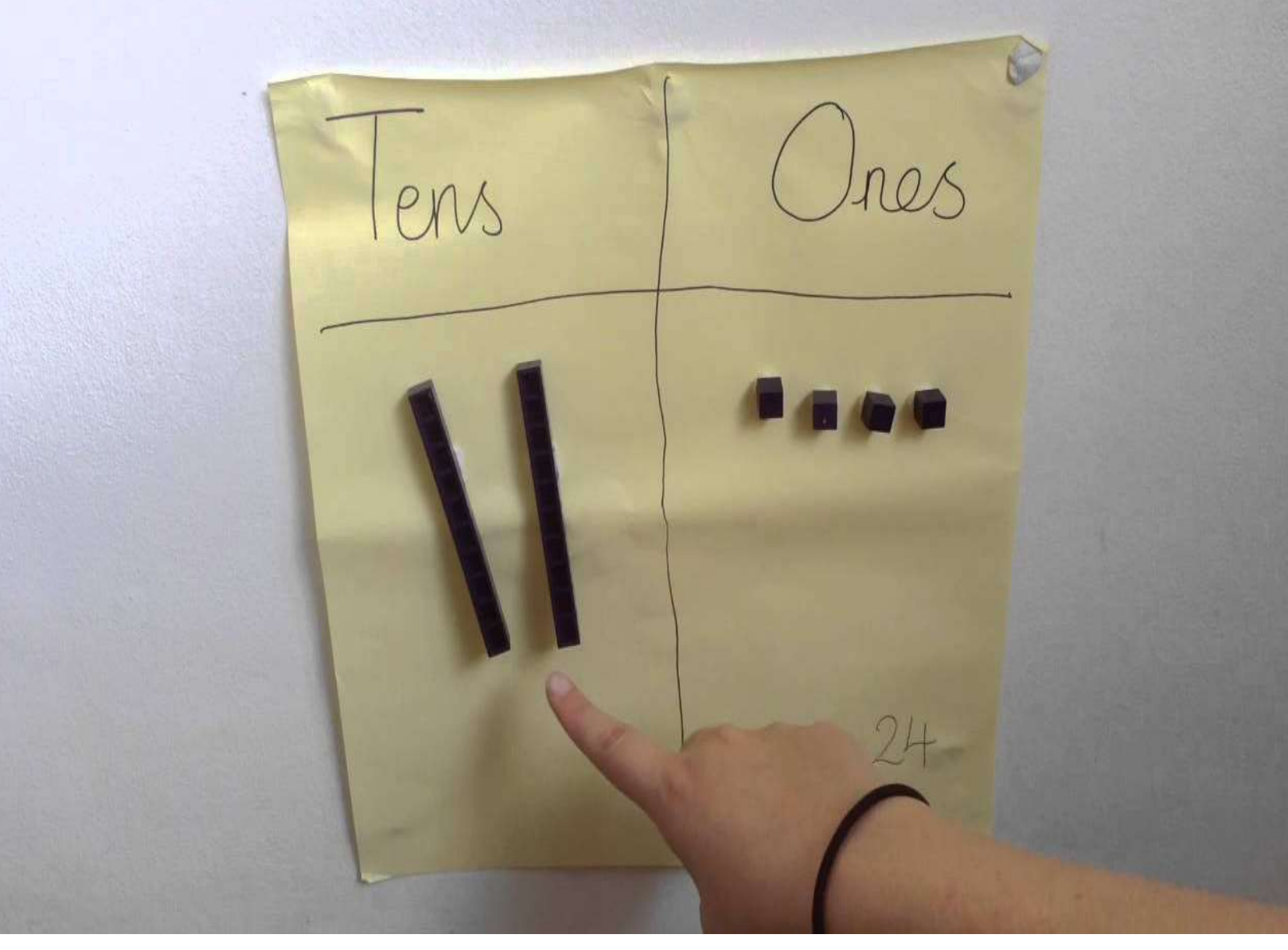

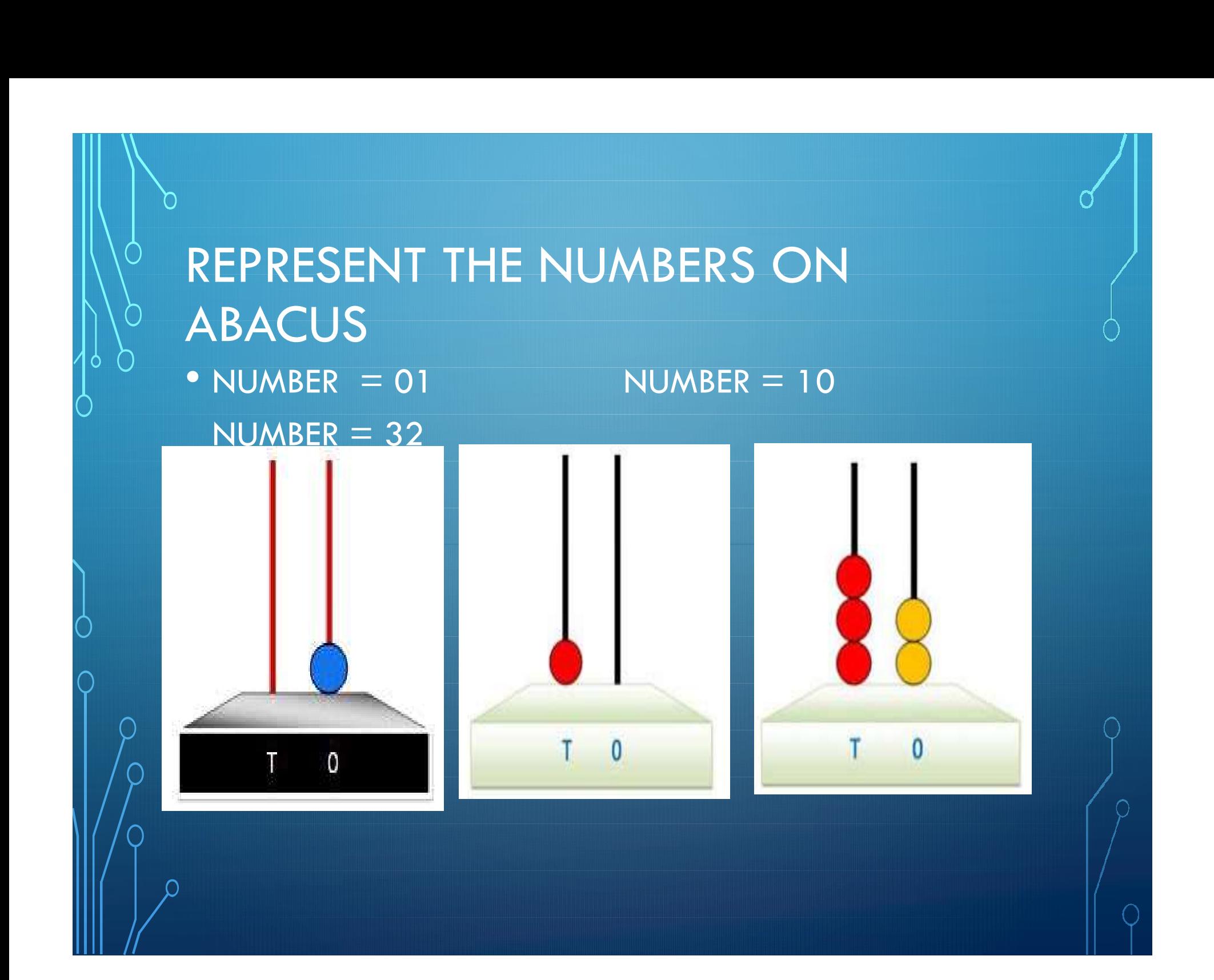

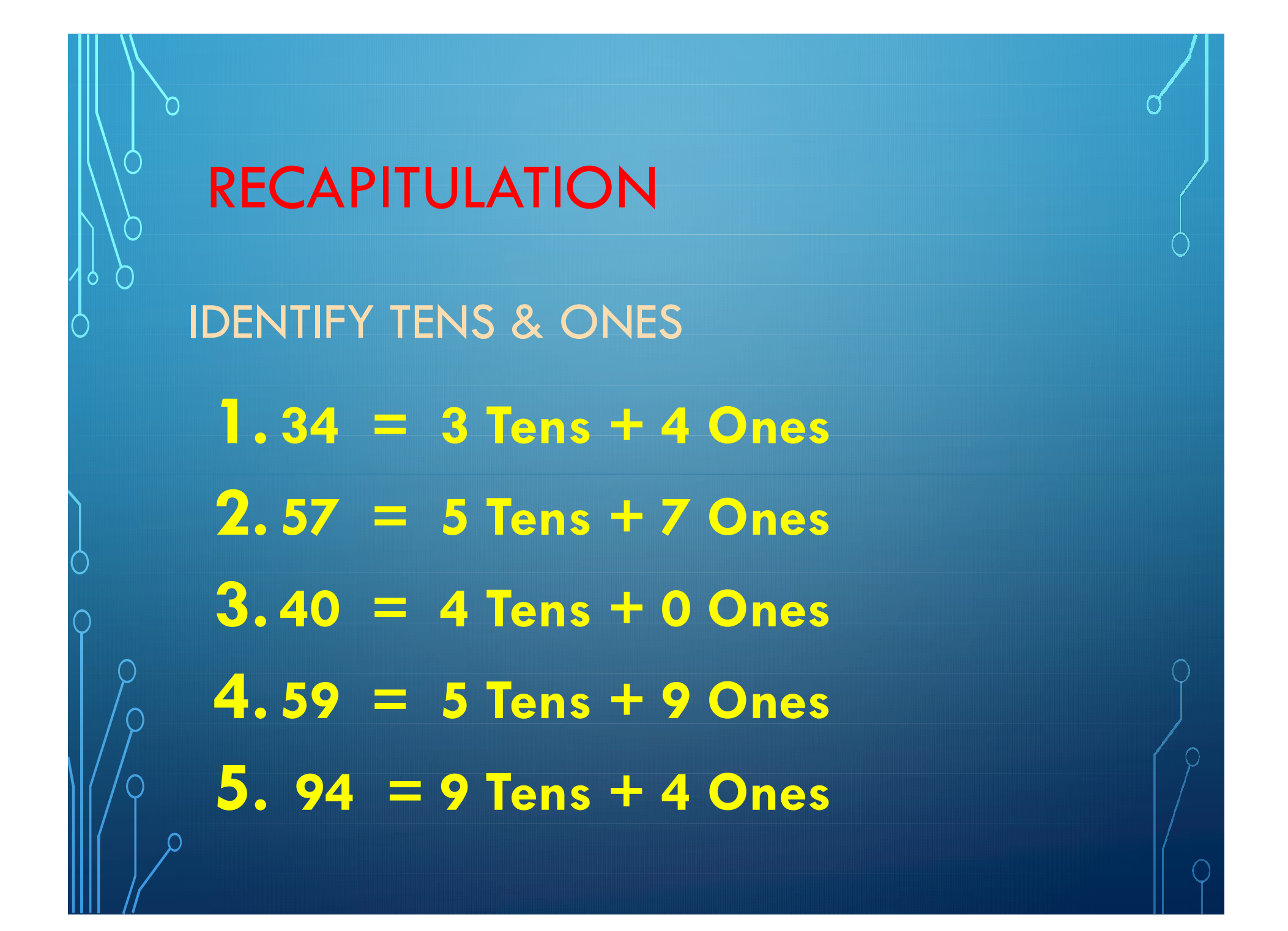

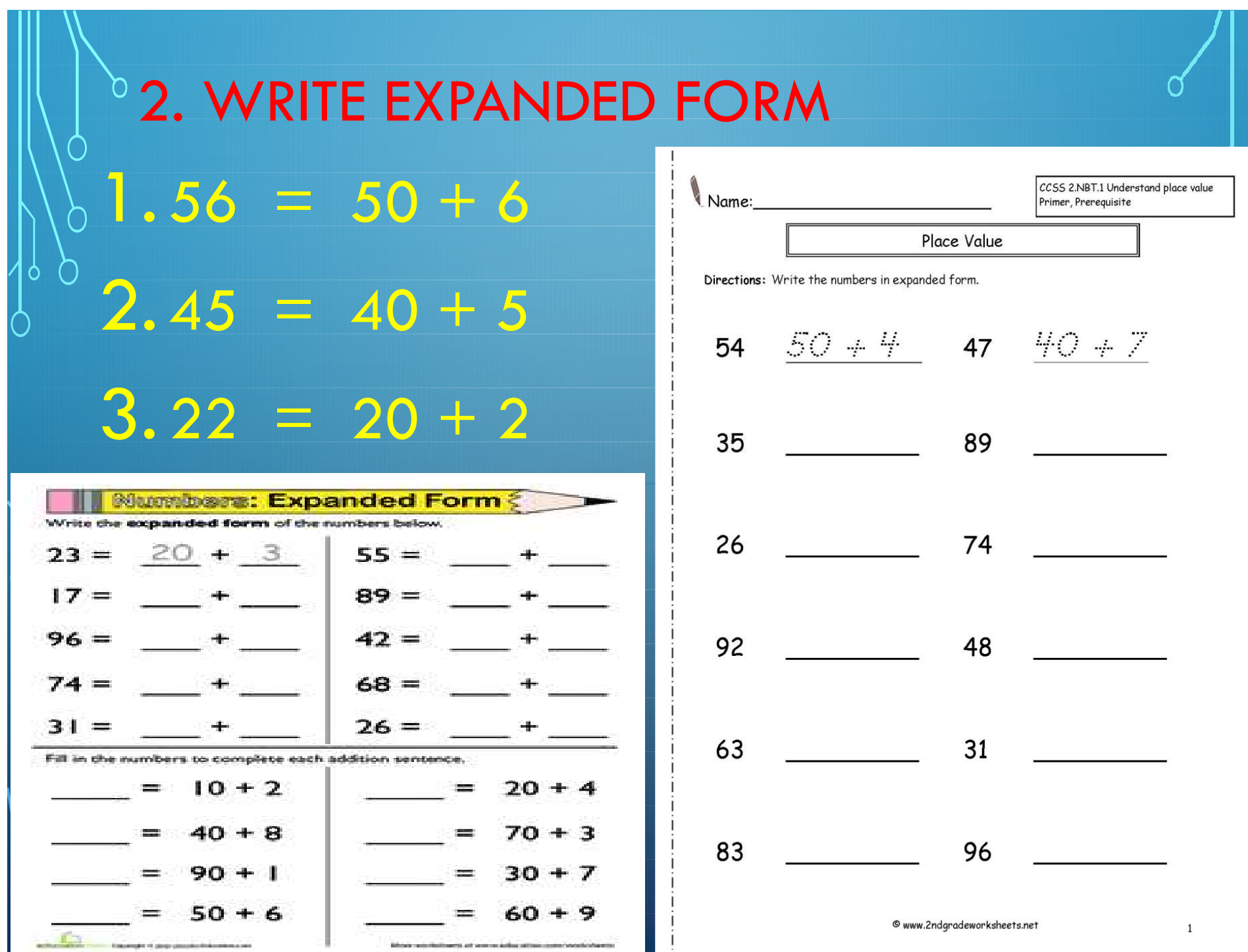

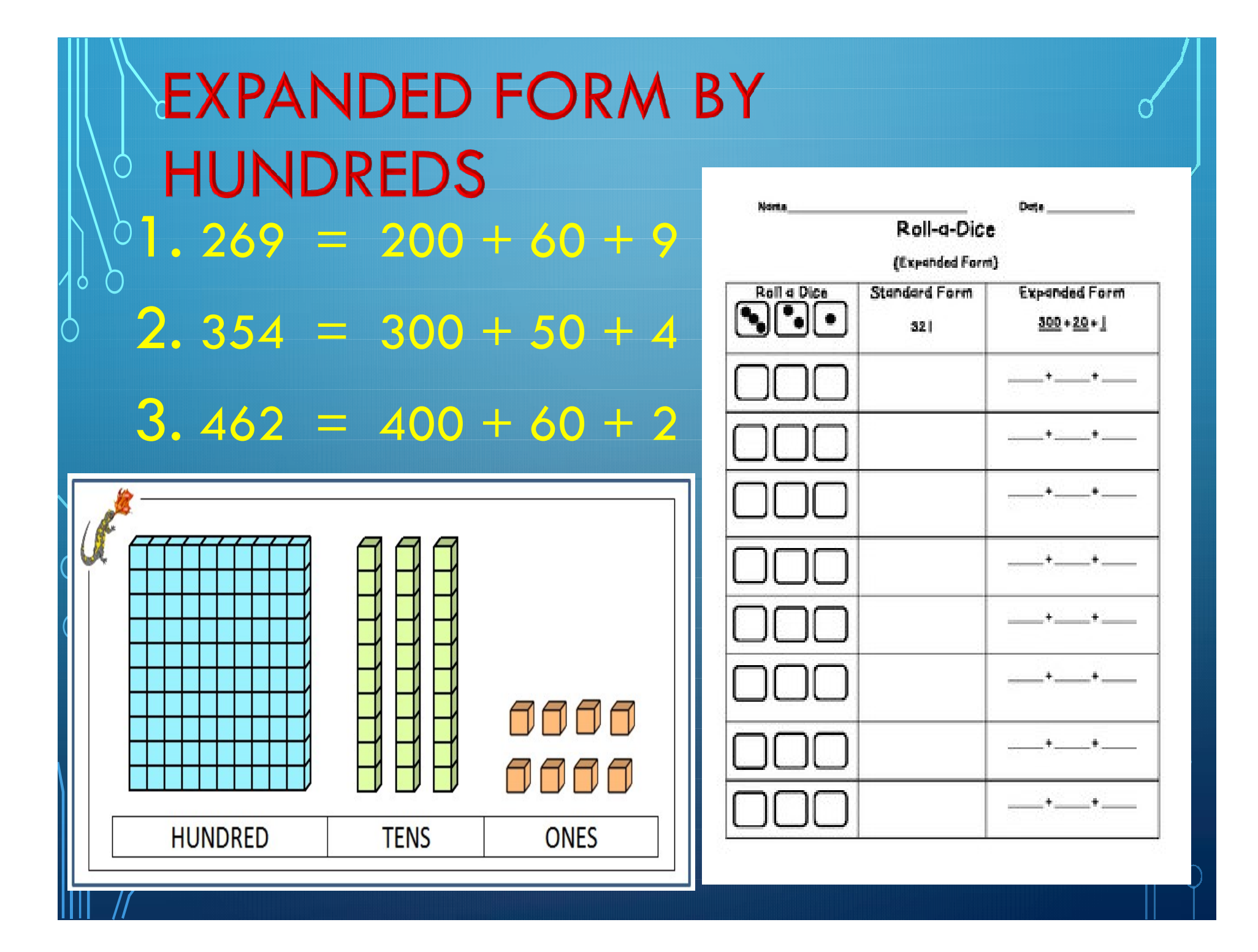

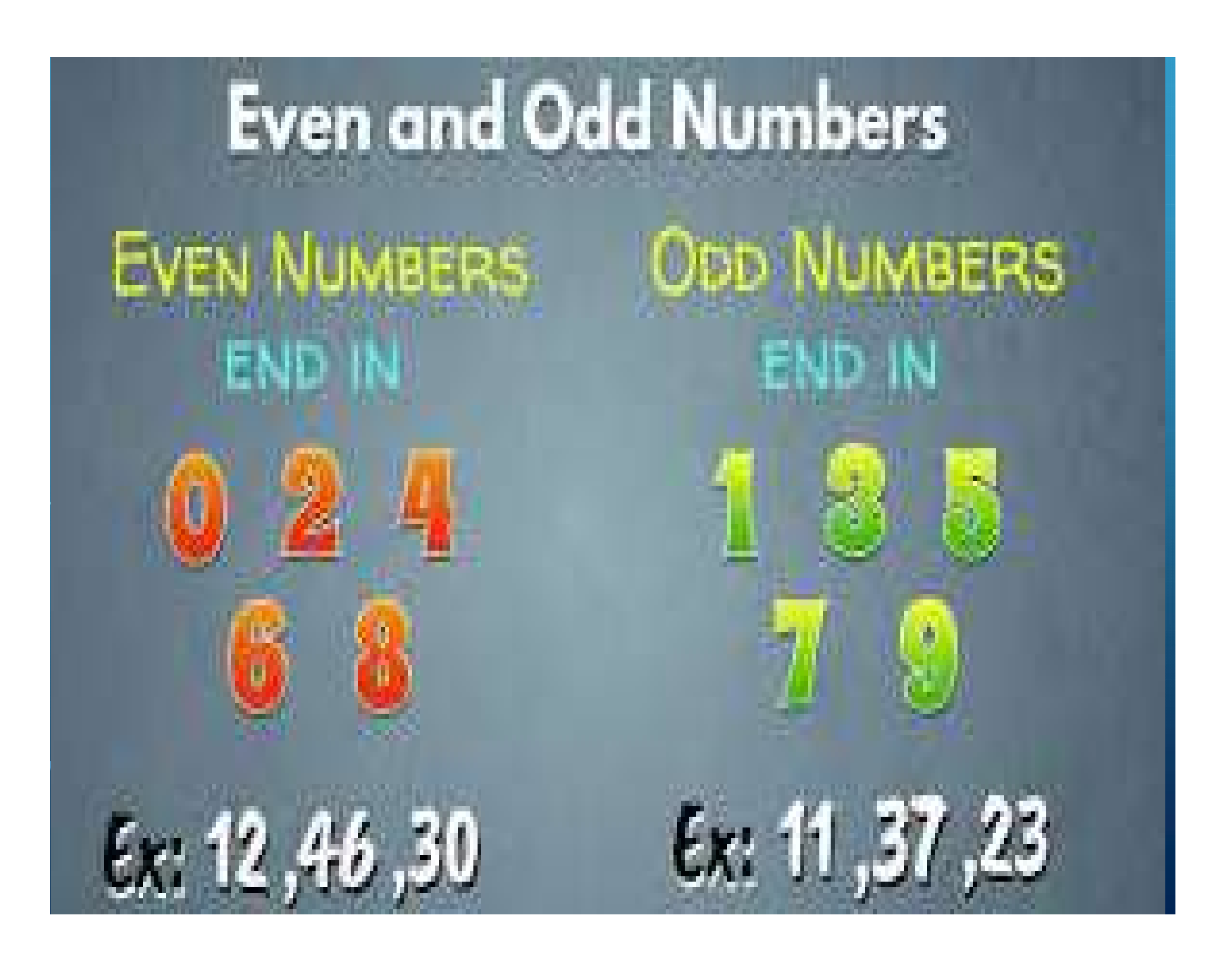

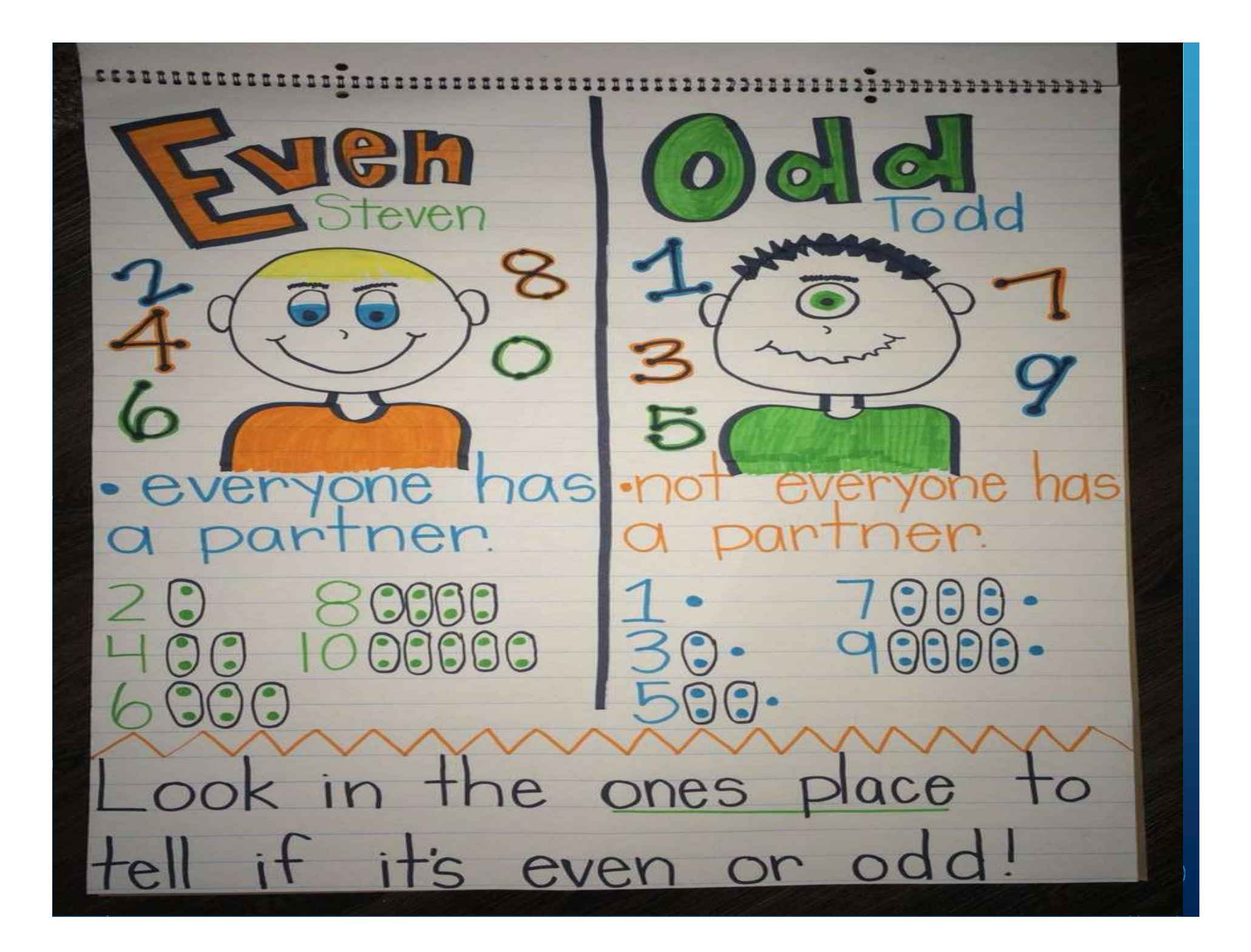

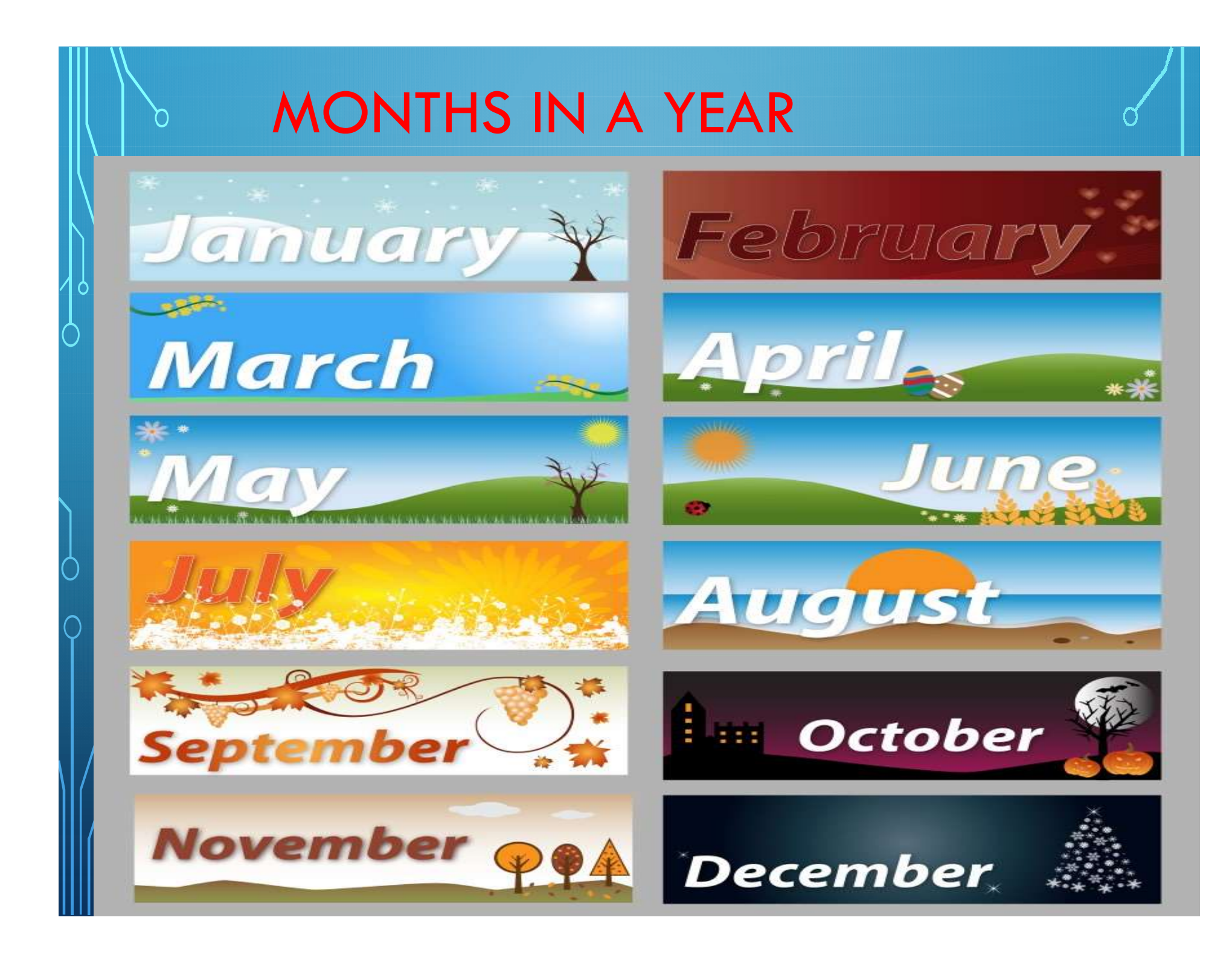

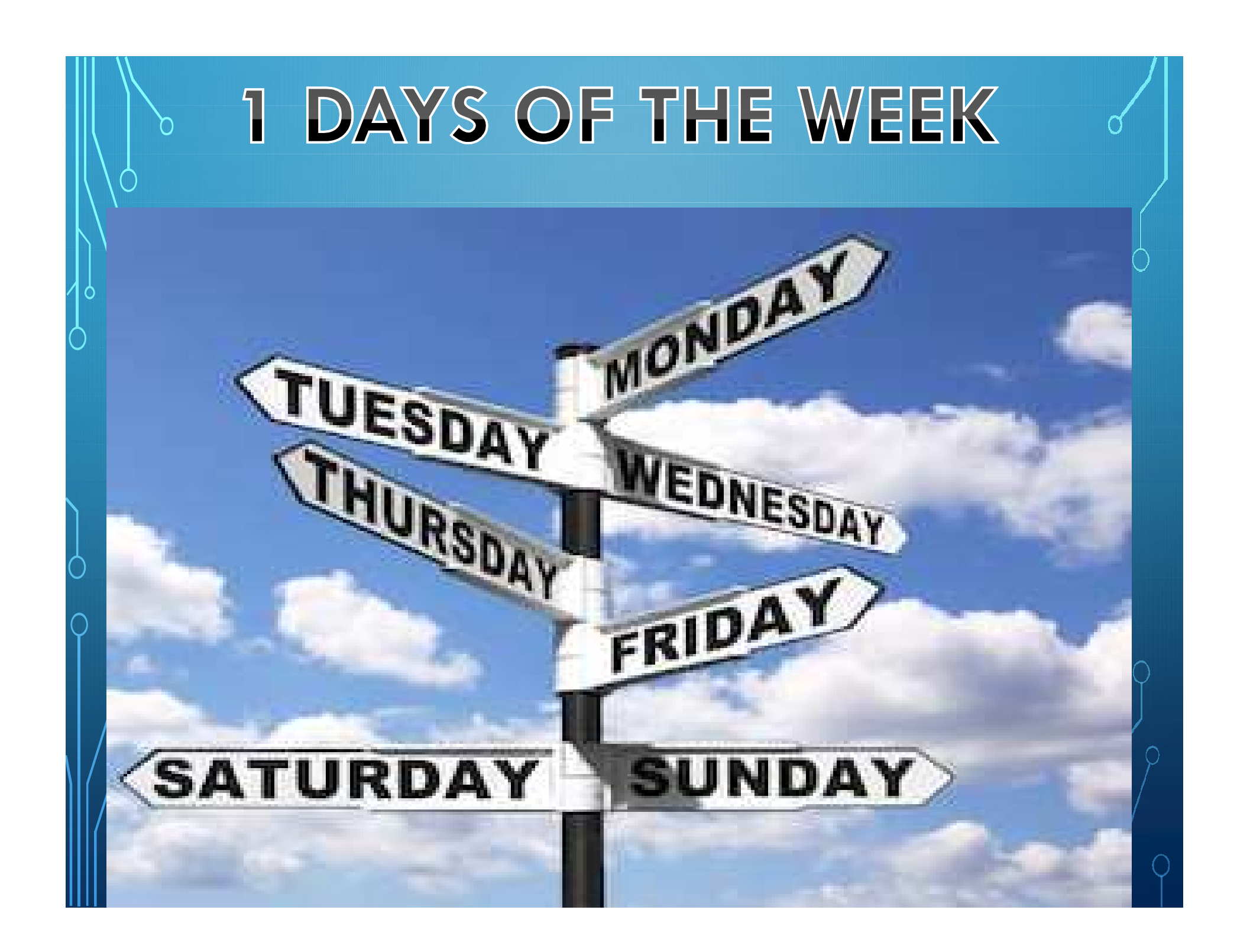

### EXERCISE BASED ON THE ABOVE **TOPICS**

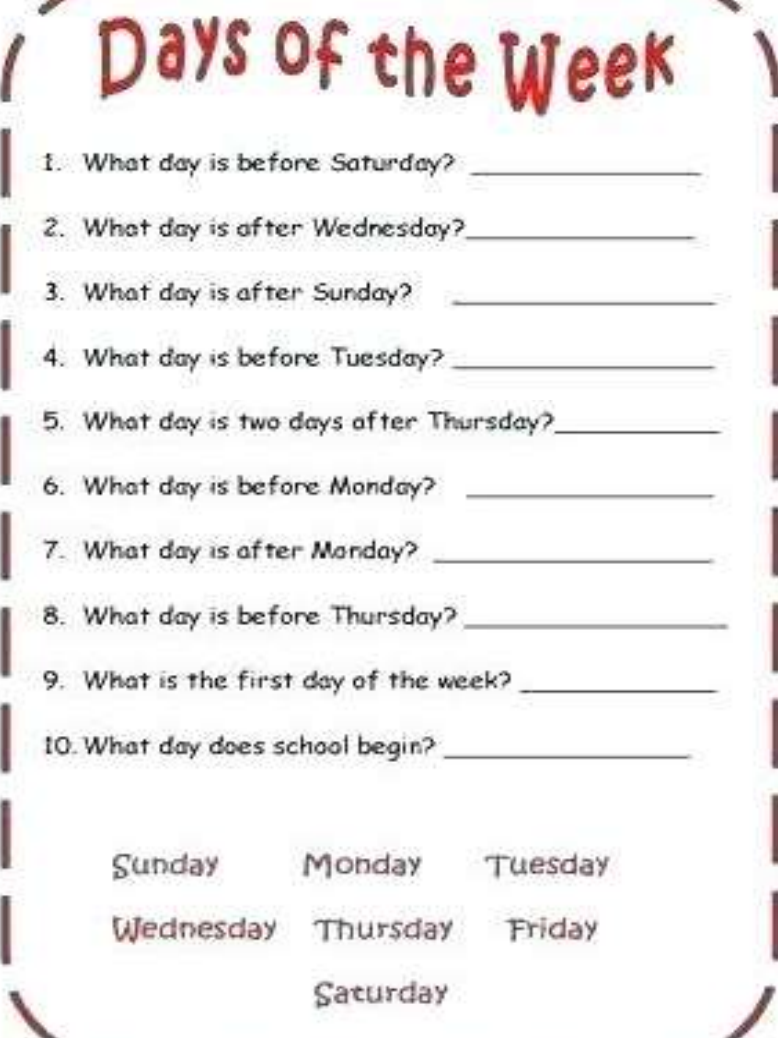

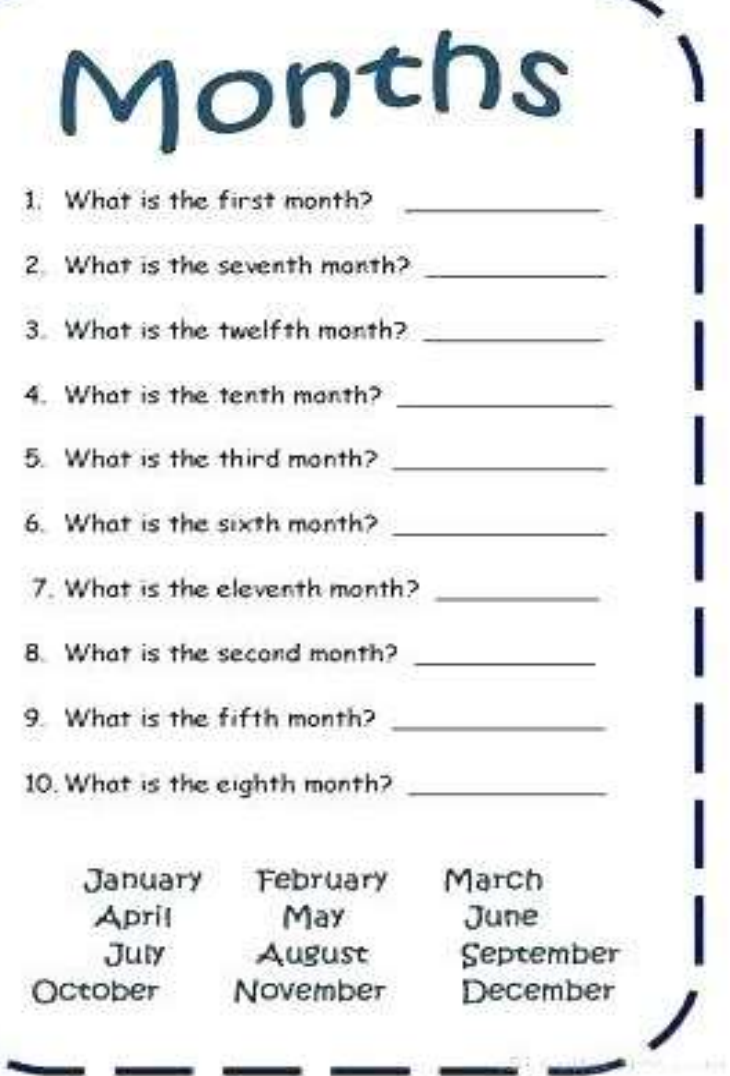

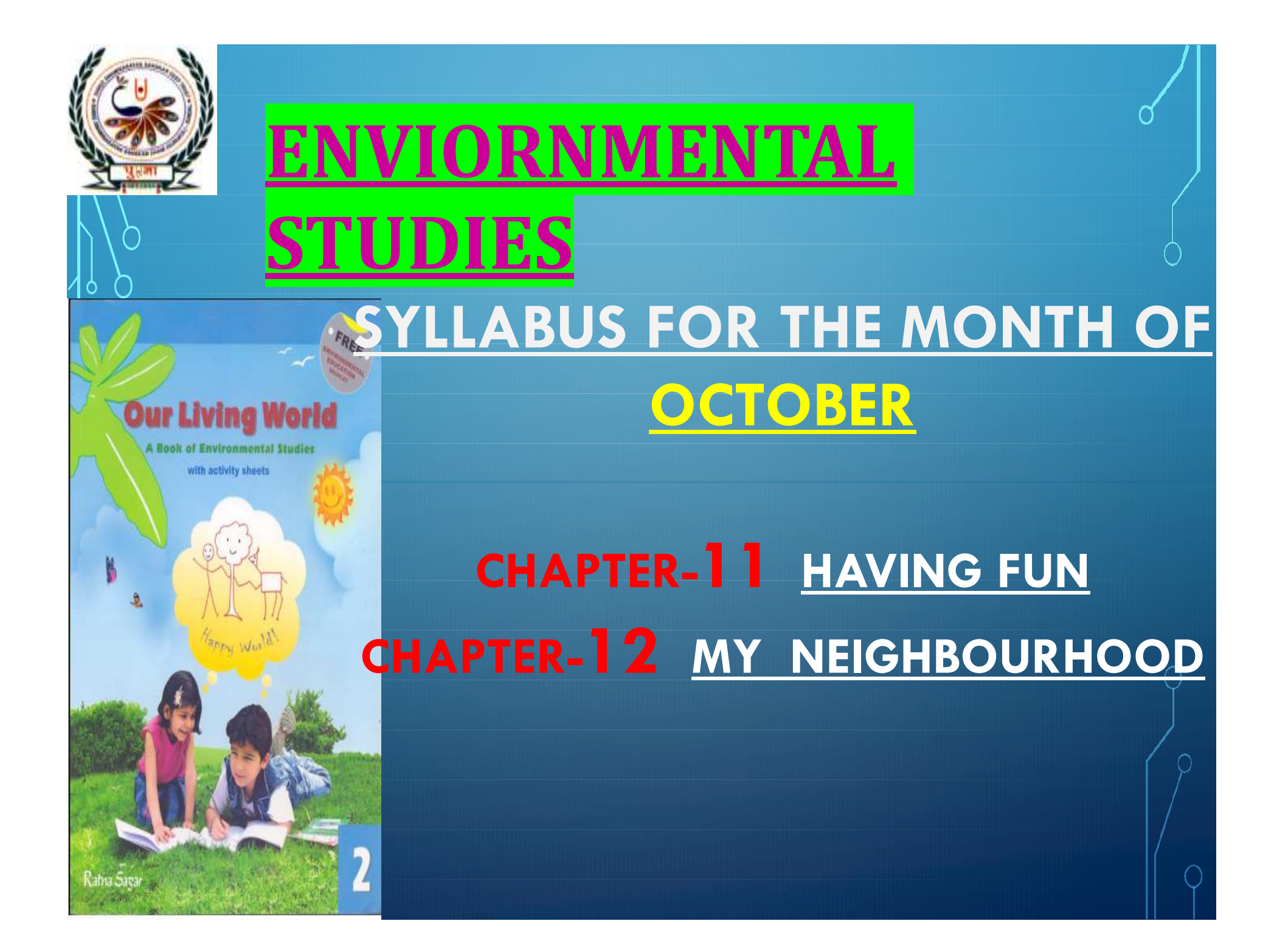

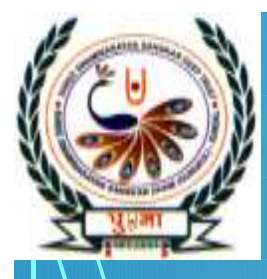

# CHAPTER -

# **Having Fun**

 $\int_{\mathbb{R}^2} h^{ave} f u n$  when we do things we enjoy. We enjoy studying and playing.

After finishing his homework, Raju likes to read a storybook.

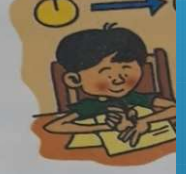

Veena likes to ride her bicycle.

Hari enjoys singing.

Rita loves to dance.

Reema likes to skip a rope.

Ganesh likes to paint.

Sam and his sister play with a ball.

Manju, Harjit, Mary and Shama play snakes and ladders.

An interesting activity that you like to do in your free time talled a hobby. It is fun to have a hobby. It makes you happ

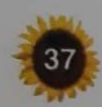

# **HAVING FUN**

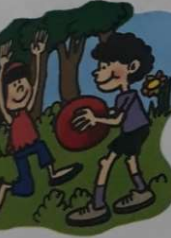

**P JPDEE** 

# $\overrightarrow{a}$  Arrange these activity in the Funl order you enjoy them most ware not watch dance scuba dive drink 2. Painting<br>
2. Painting Playing in the park<br>
2. Painting Playing in the park<br>
2. Painting Playing in the park<br>
4. Singing Reading story book<br>
2. Painting<br>
2. Painting<br>
2. Painting<br>
2. Painting<br>
2. Painting<br>
2. Painting<br>
2 3. Playing in the park Painting<br>3. Playing in the park Painting<br>4. Singing Playing in the park<br>5. Playing in the park Painting<br>5. Playing Reading story book<br>5. Plancing Singing Singing 4. Singing<br>
Arrange these activity in the Fun!<br>
1. Reading story books<br>
2. Painting<br>
2. Painting<br>
2. Painting<br>
2. Painting<br>
4. Singing<br>
2. Pancing<br>
2. Pancing<br>
2. Painting<br>
2. Painting<br>
4. Singing<br>
2. Pancing<br>
2. Pancing<br>

1. Reading story books Dancing **Example 18 Arrange these activity<br>
order you enjoy-them**<br>
1. Reading story books Dan<br>
2. Painting Playing in<br>
3. Playing in the park Paint<br>
4. Singing Reading s<br>
5<sup>0</sup> Dancing Singing

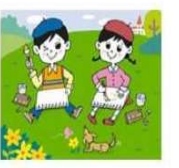

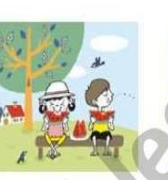

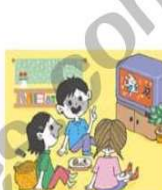

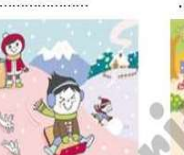

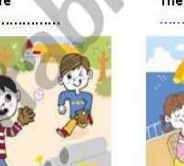

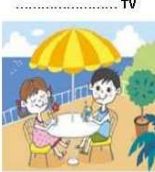

They are

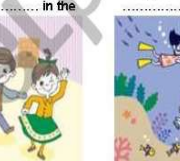

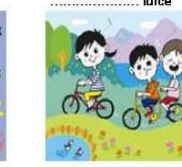

They are

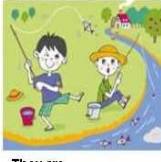

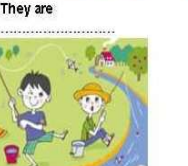

They ar

# **ACTIVITY >DRAW \Paste your favorite** indoor or outdoor game Outdoor Games Indoor **Games**

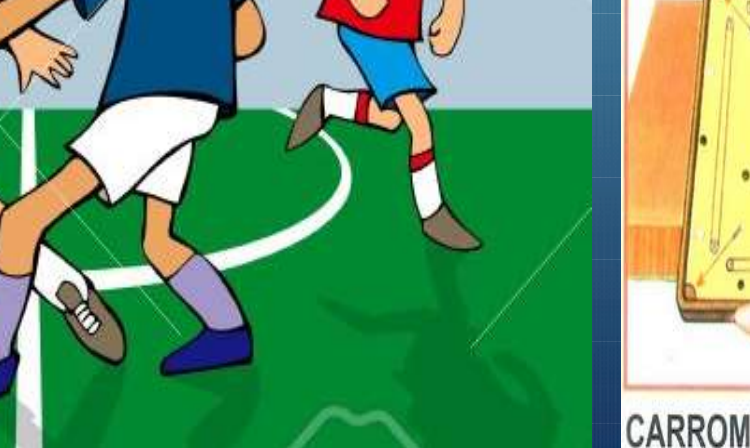

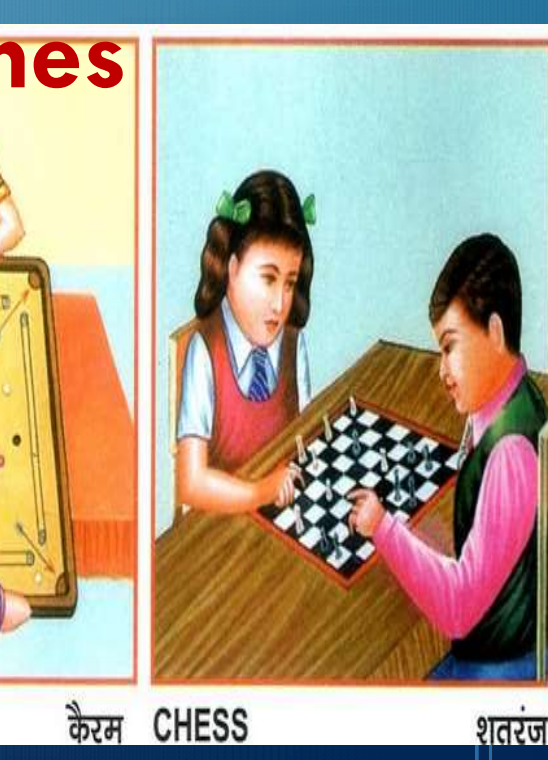

**N** 

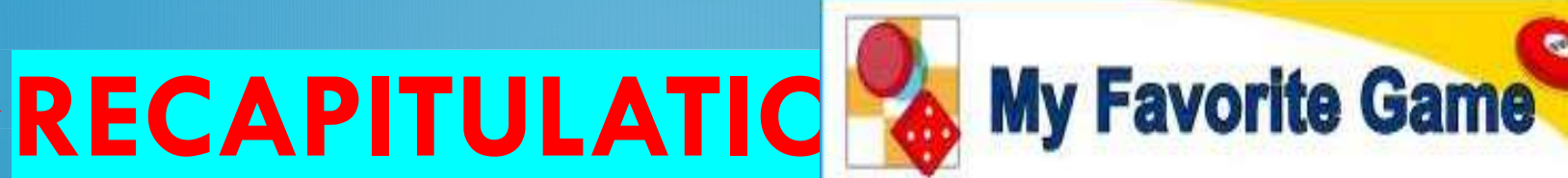

What is your favorite game? Where do you play this game? Why do you like it? Why is It fun? In one of the boxes below draw something that is used to play the game. In the other box, draw a picture of you or your friends playing the game. Then write why you like the game on the lines below.

Paste the picture of a game and write few lines about your Favourite game.

# Name the

Where wedeep money - Bank **1. Name the<br>
Wherewedcep money - Bank**<br>
1. We visit when we are ill -<br> **Clinic**<br>
2. Where we catch the bus -**2. Where we catch the Where Wedge proney - Bank**<br>
2. Where we catch the bus -<br>
Bus stop<br>
2. Where we catch the bus -<br>
Bus stop<br>
3. Where we go to take the Where Wedcep money - <u>Bank</u><br>
Where We visit when we are ill -<br>
Clinic<br>
2. Where we catch the bus -<br>
Bus stop<br>
3. Where we go to take the<br>
flight – <u>Airport</u><br>
4. From where we get

- flight Airport
- $\frac{1}{10}$  We visit when we are ill -<br> **Clinic**<br>
2. Where we catch the bus -<br>
<u>Bus stop</u><br>
3. Where we go to take the<br>
flight <u>Airport</u><br>
4. From where we get<br>  $\frac{1}{10}$  Stamps,Postcards,Postal<br>  $\frac{1}{10}$  Fnyelones Po Stamps,Postcards,Postal Envelopes - Post Office **Bus stop**<br>
3. Where we go to take the<br>
flight – <u>Airport</u><br>
4. From where we get<br>  $\begin{array}{r} \circ \\ \circ \\ \circ \end{array}$  Stamps,Postcards,Postal<br>
Envelopes – <u>Post Office</u><br>
5. Where we call when a fire<br>
preaks out – <u>Fire station</u> breaks out – Fire station

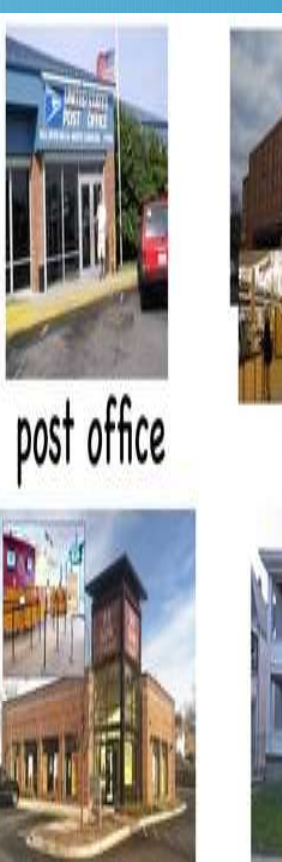

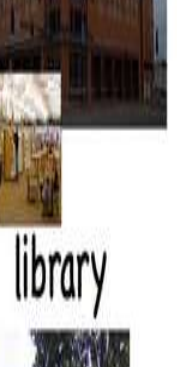

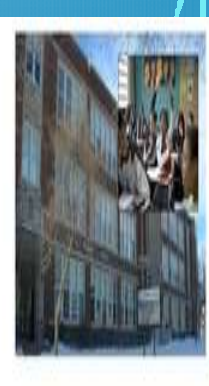

school

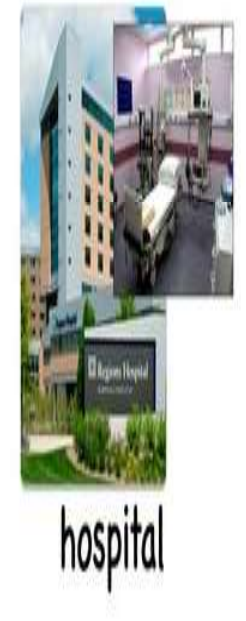

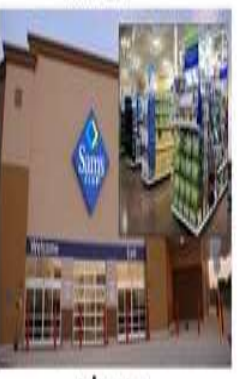

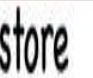

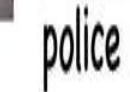

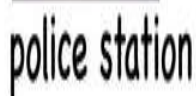

home

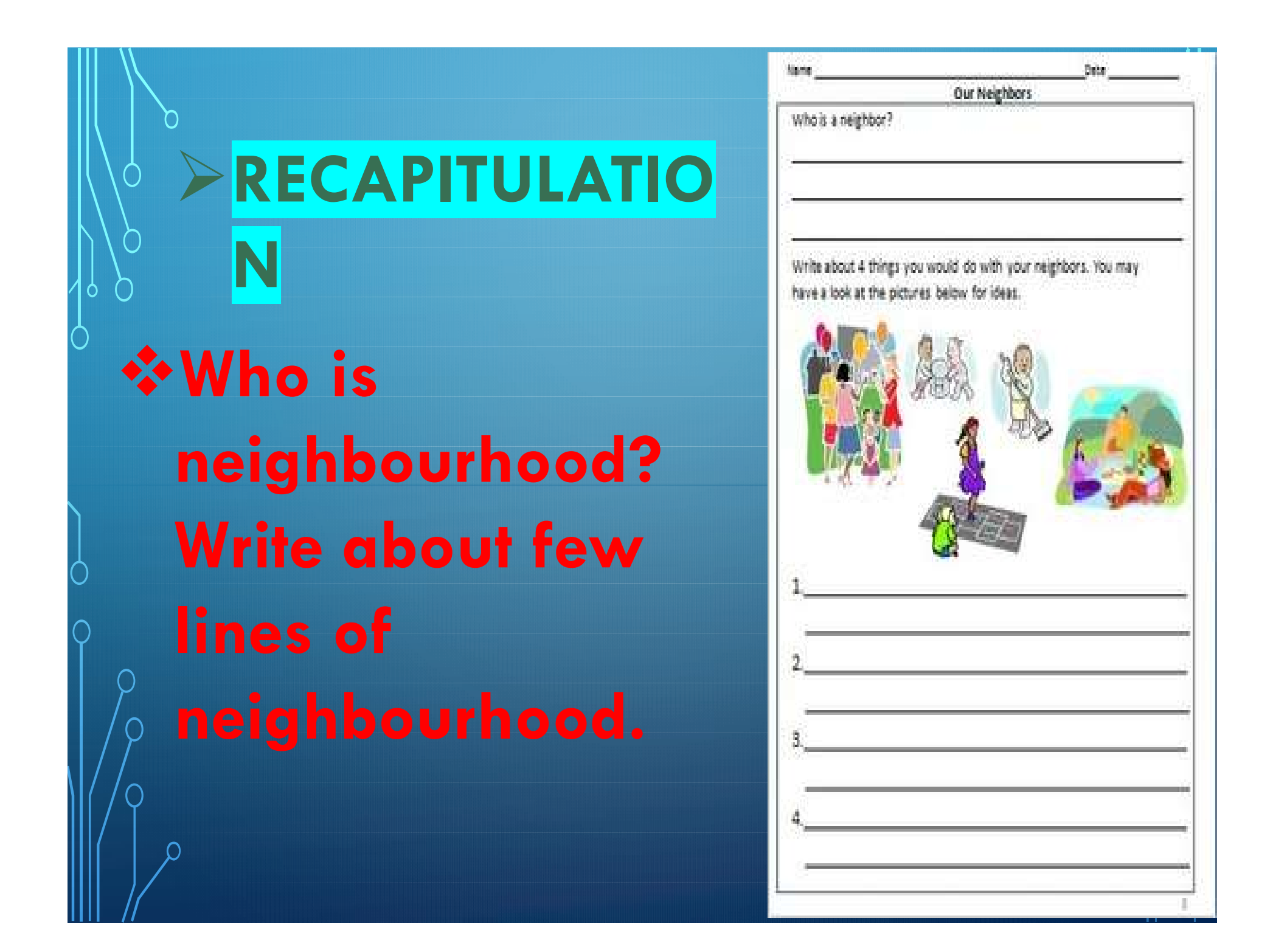

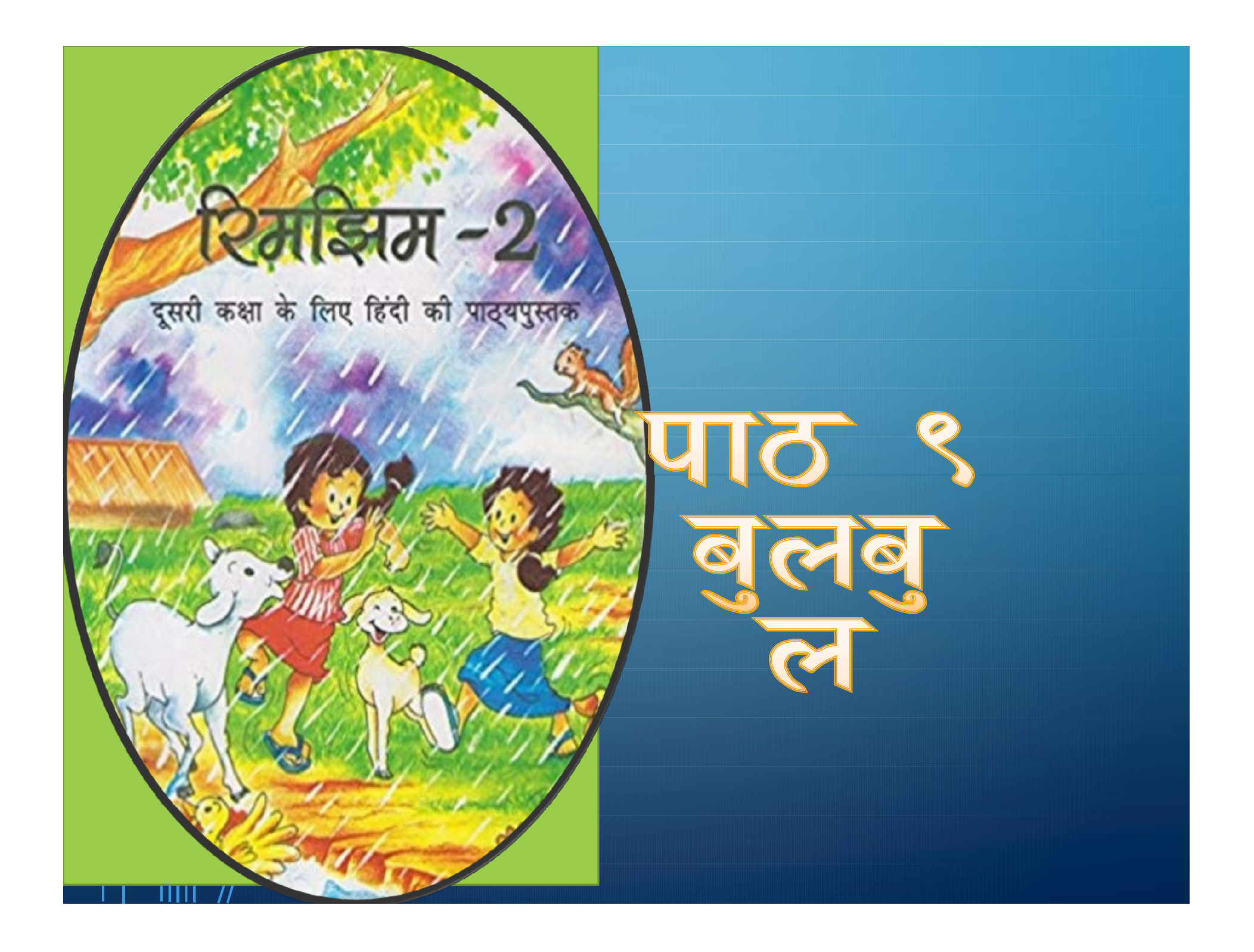

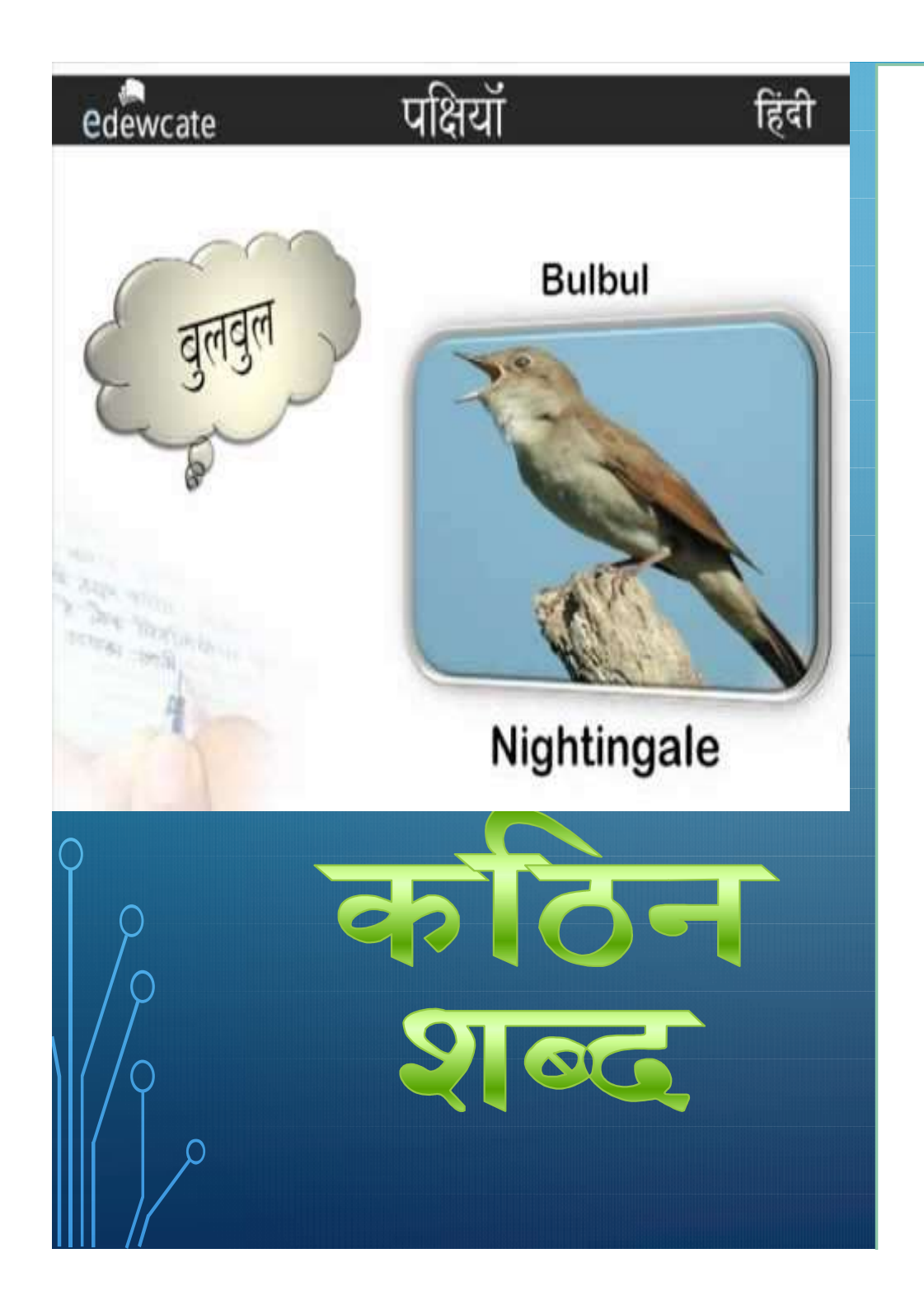

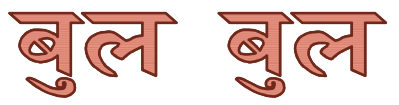

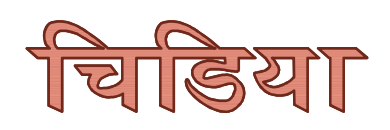

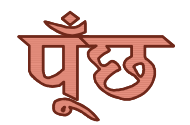

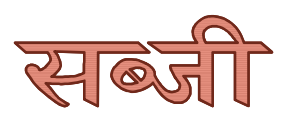

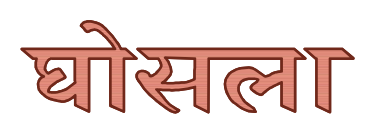

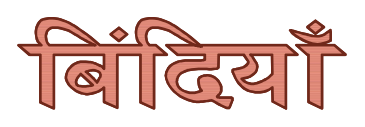

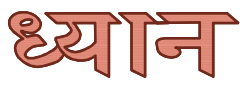

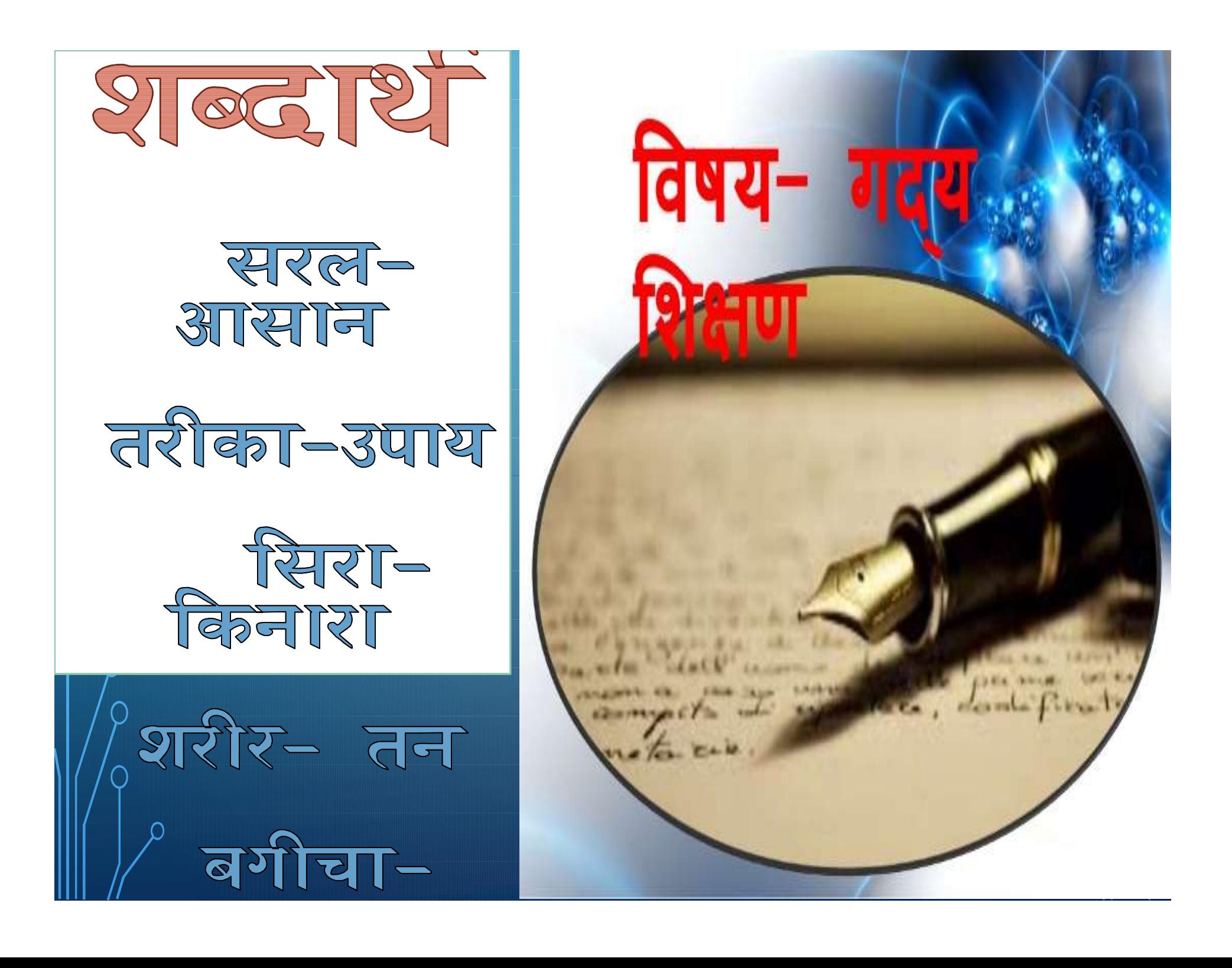

#### रचनात्मक अभिव्यक्ति

नीचे तीन पक्षियों के चित्र दिए गए हैं। उनके सिर पर कलगी बनाकर चित्र पूरा करो और रंग भरो। नीचे पक्षियों के नाम लिखो।

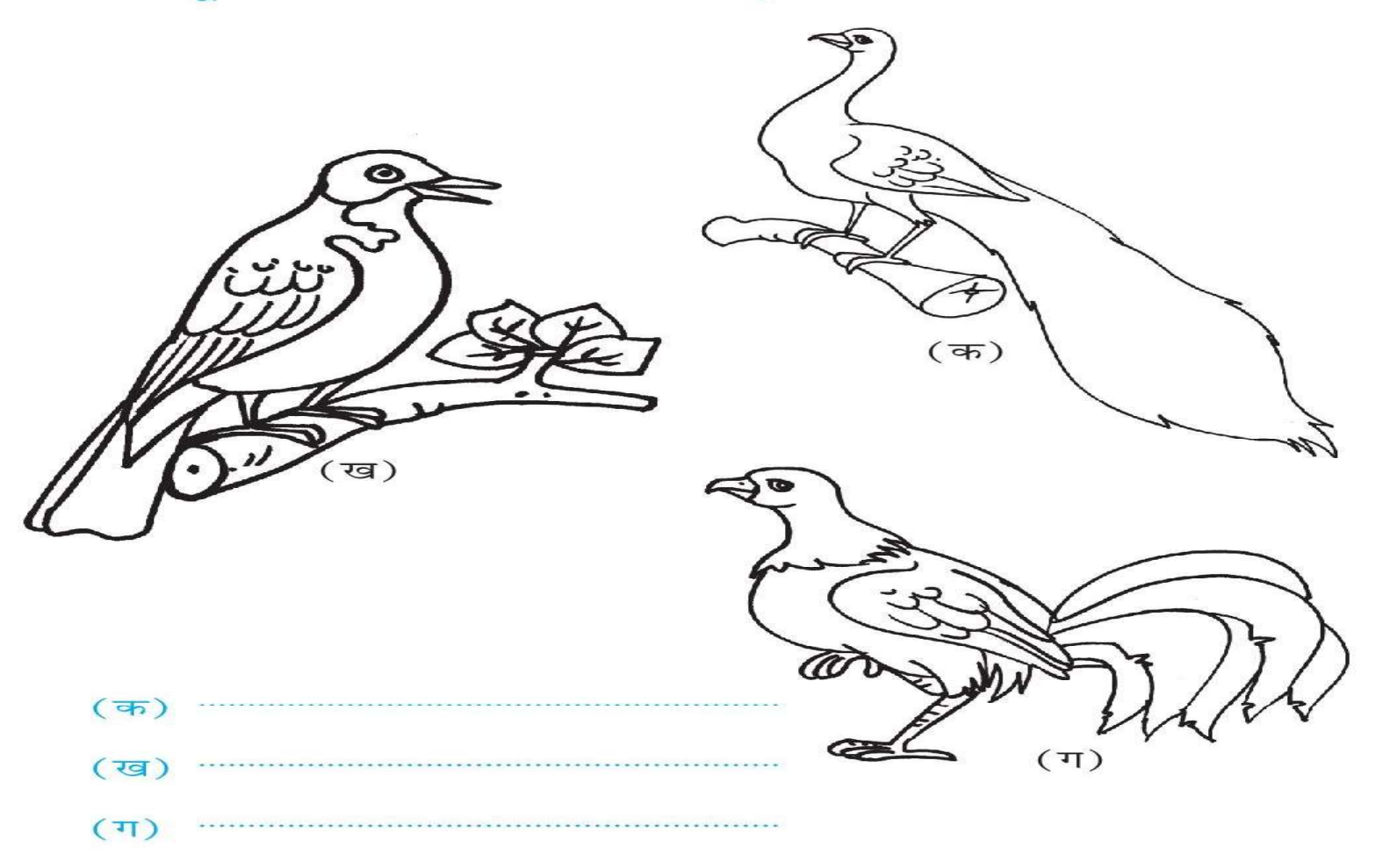

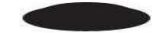

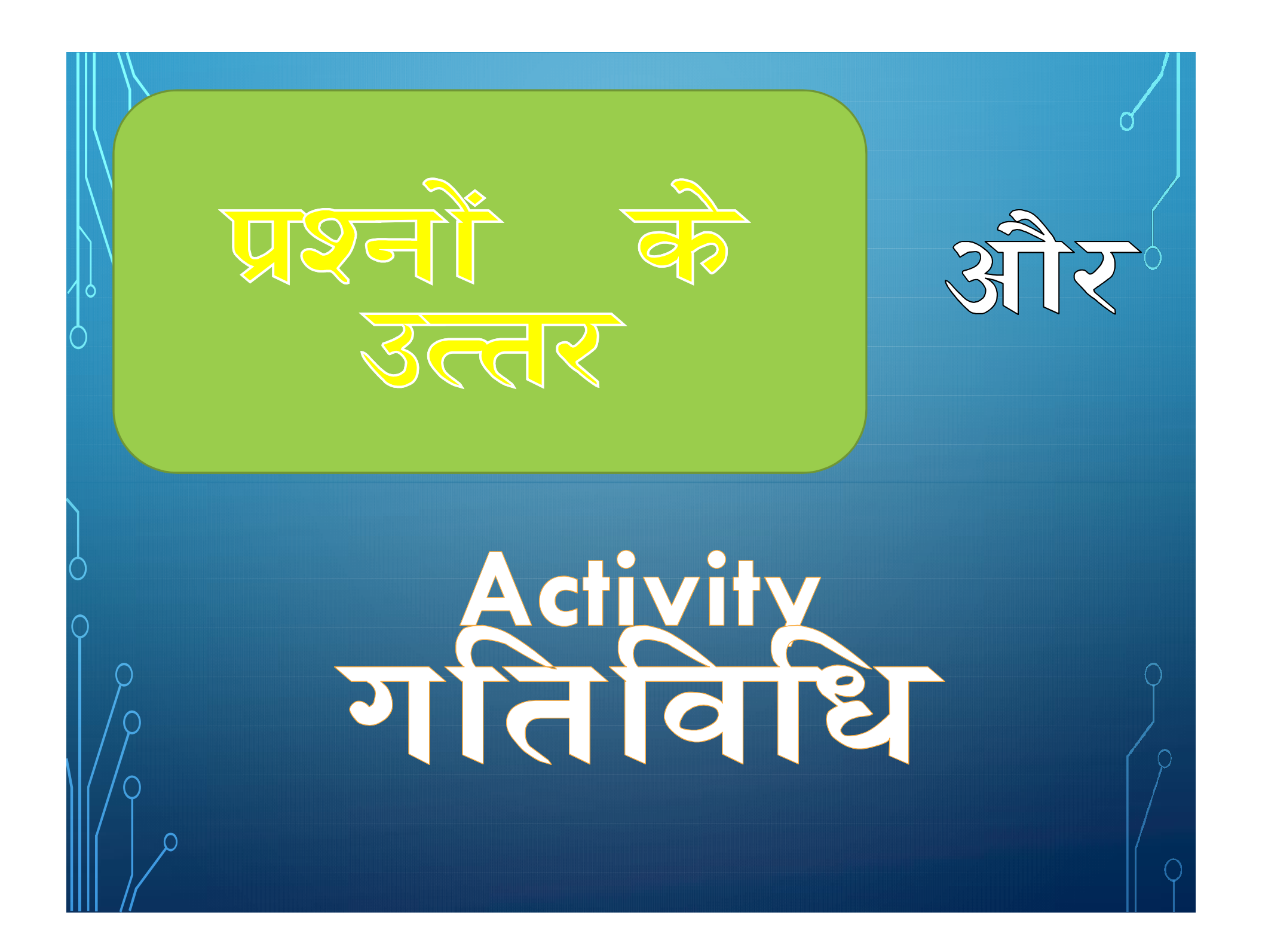

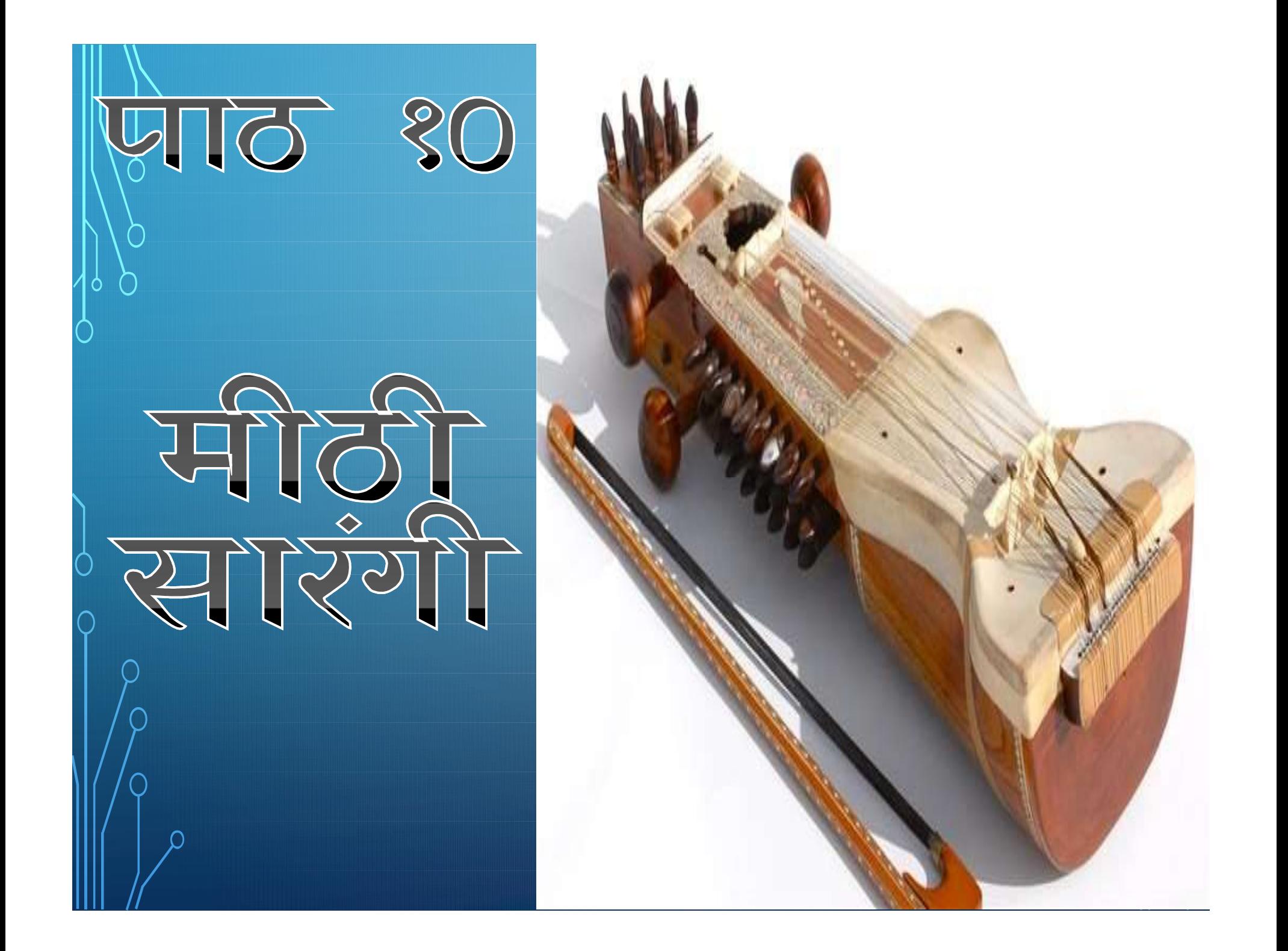

 $\delta$  कला- हुनर खाक-राख आनंद- मजा सिरहाने- सिर<br>१ के पास

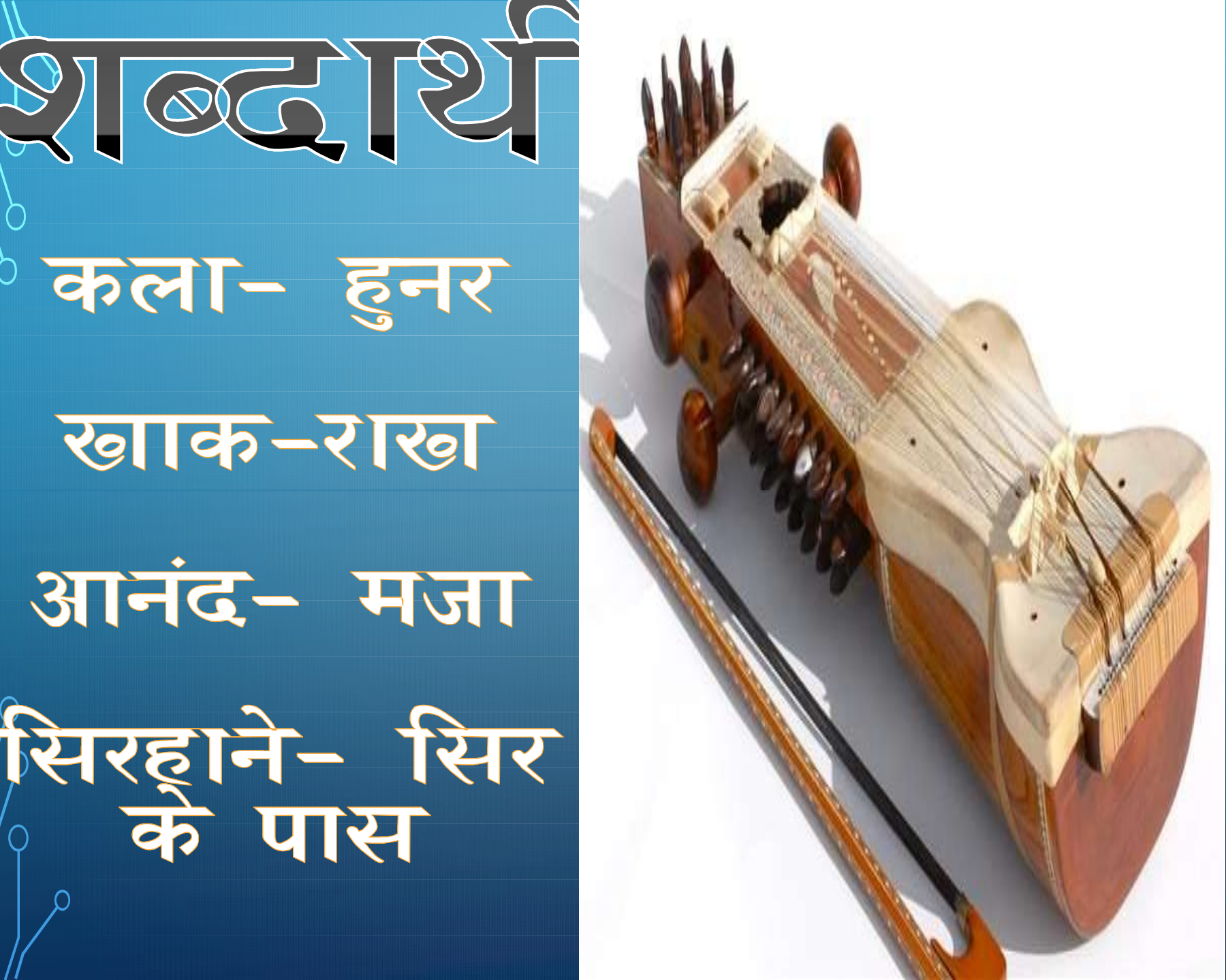

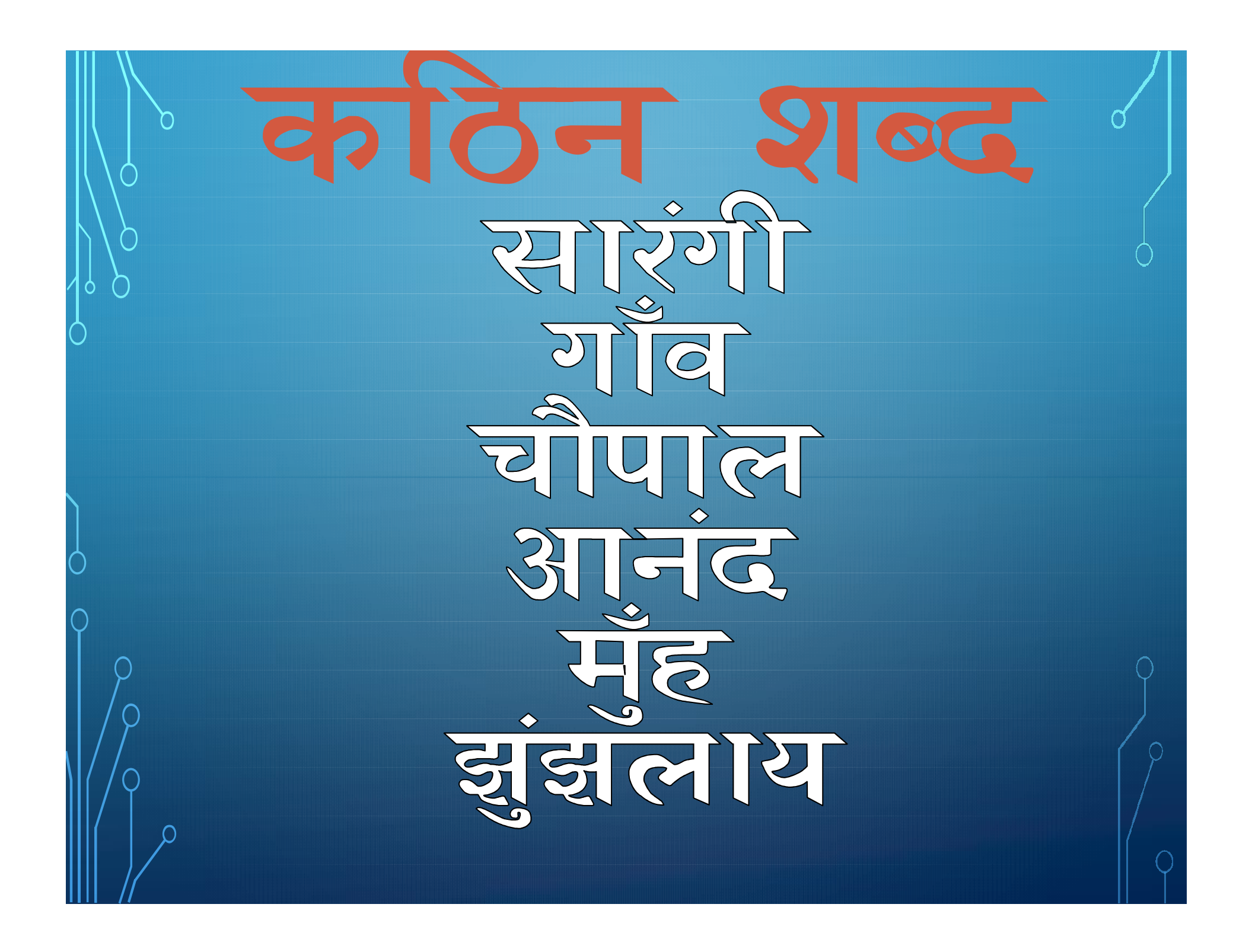

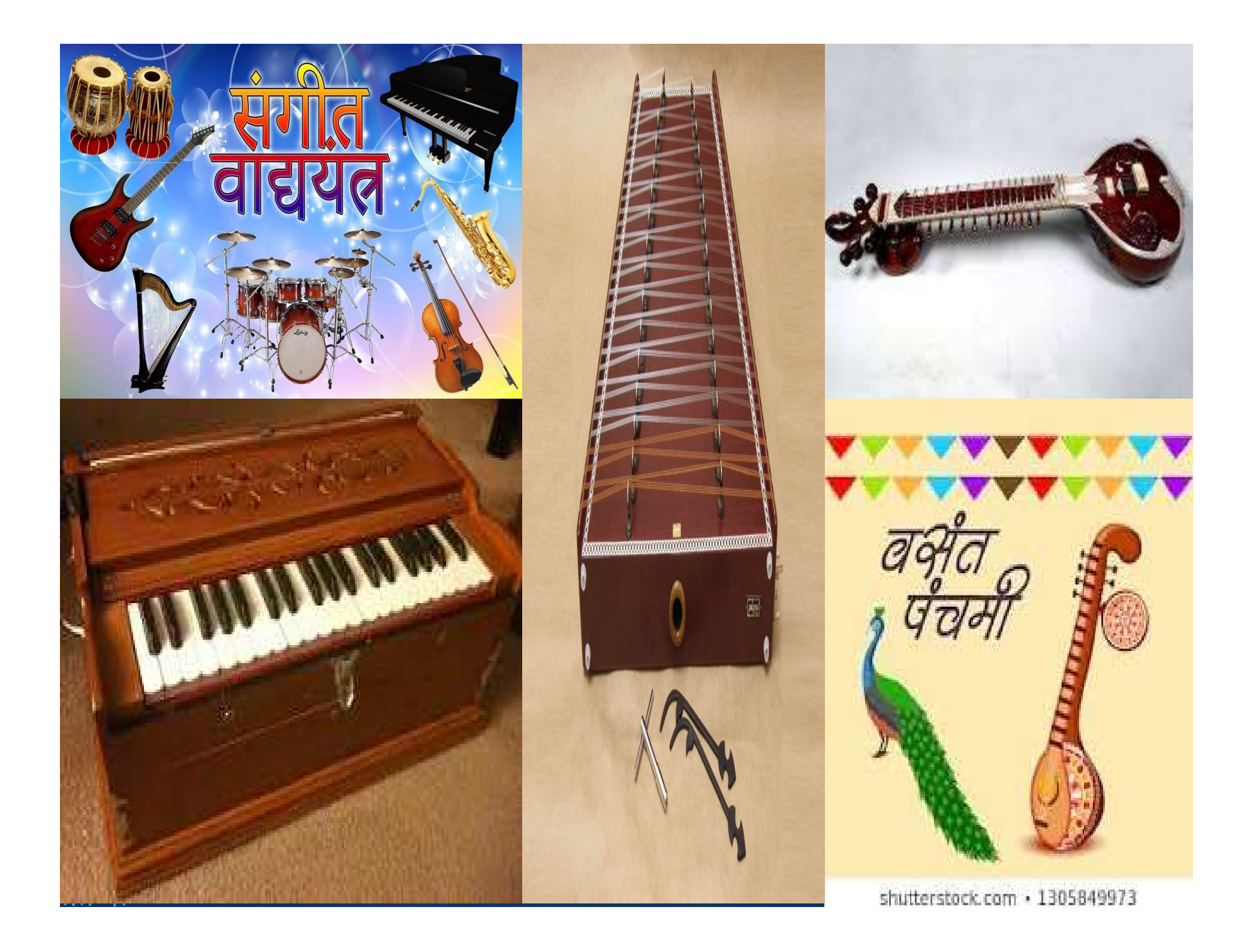

#### रचनात्मक अभिव्यक्ति

नीचे तरह-तरह के बाजों के चित्र दिए गए हैं। उनके नाम लिखो-

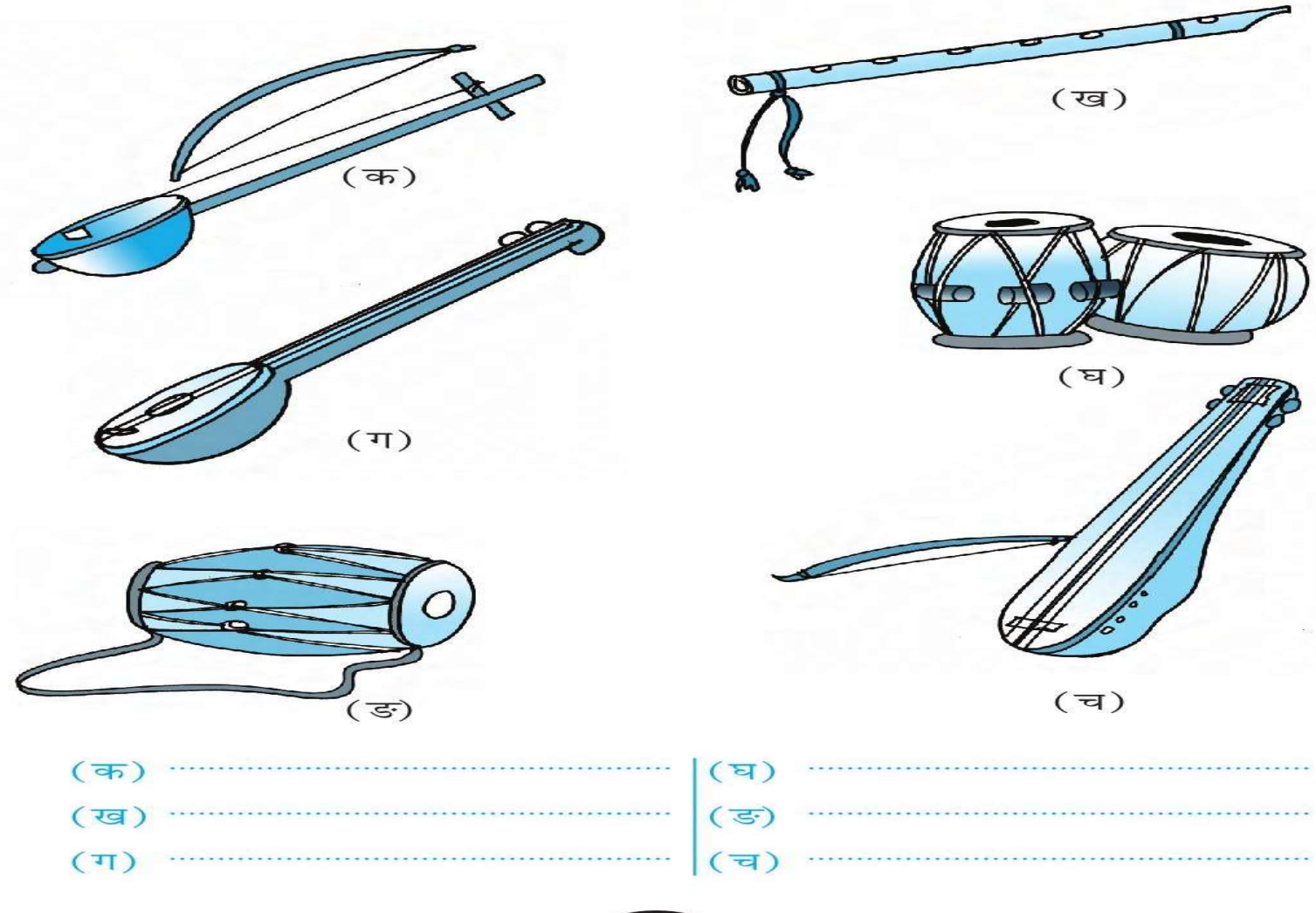

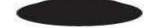

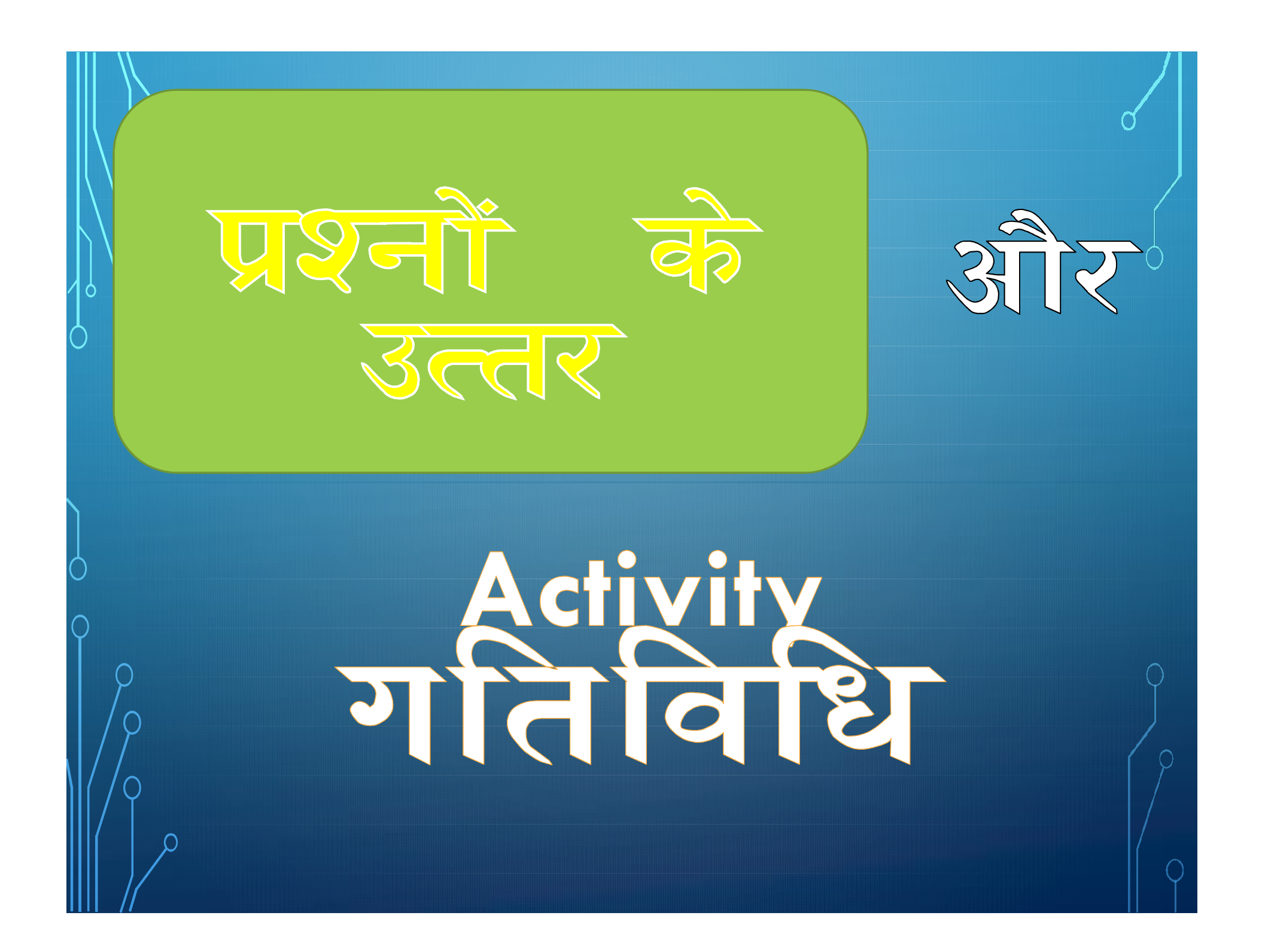

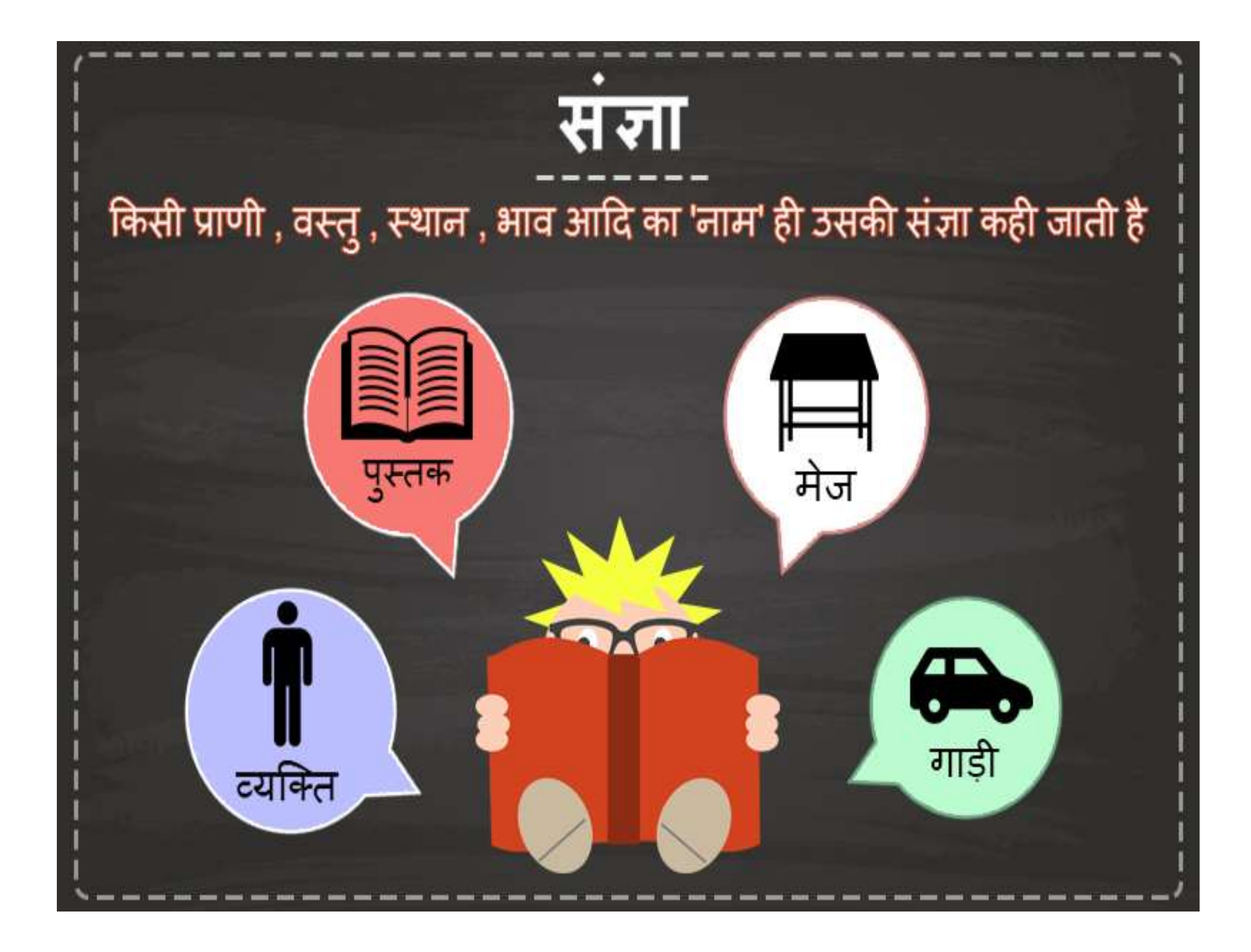

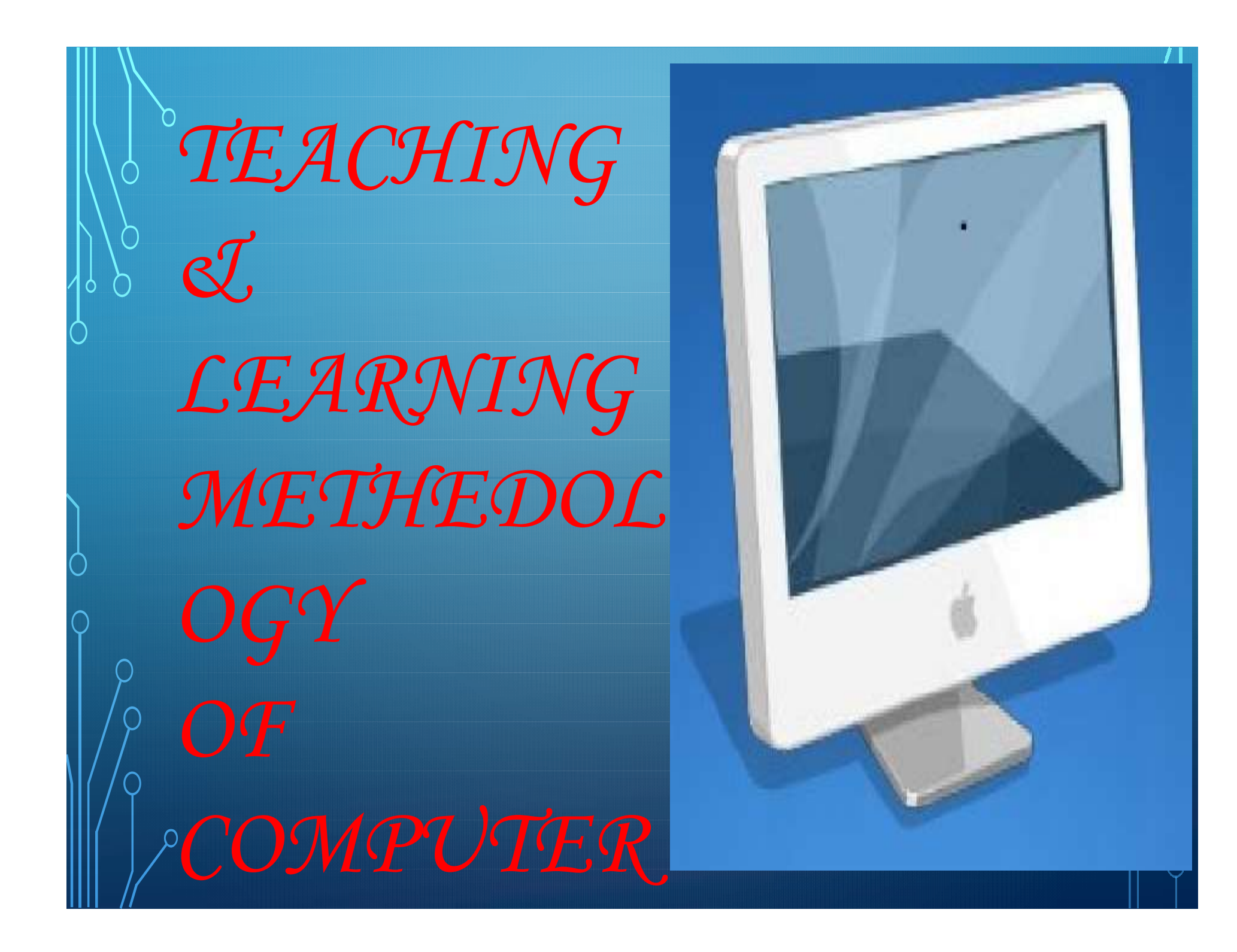

#### For the month of October My Super Activity Book

The Keyboard For the month of October<br>
Chapter -4<br>
The Keyboard<br>
Chapter -5<br>
The Mouse

For the month of October<br>Chapter -4<br>The Keyboard For the month of October<br>
Chapter –4<br>
Chapter –5<br>
The Mouse<br>
The Mouse<br>
Press, and the Chapter – 5<br>
The Mouse<br>
Press, and the Chapter – 5 **Castle** Get the App at na Sagai

# The keyboard<br>The keyboard<br>The Keyboard IS AN INPUT

**EVICE USED TO ENTER CHARACTERS** AND FUNCTIONS INTO THE COMPUTER **SYSTEM BY PRESSING BUTTONS, OR** KEYS.

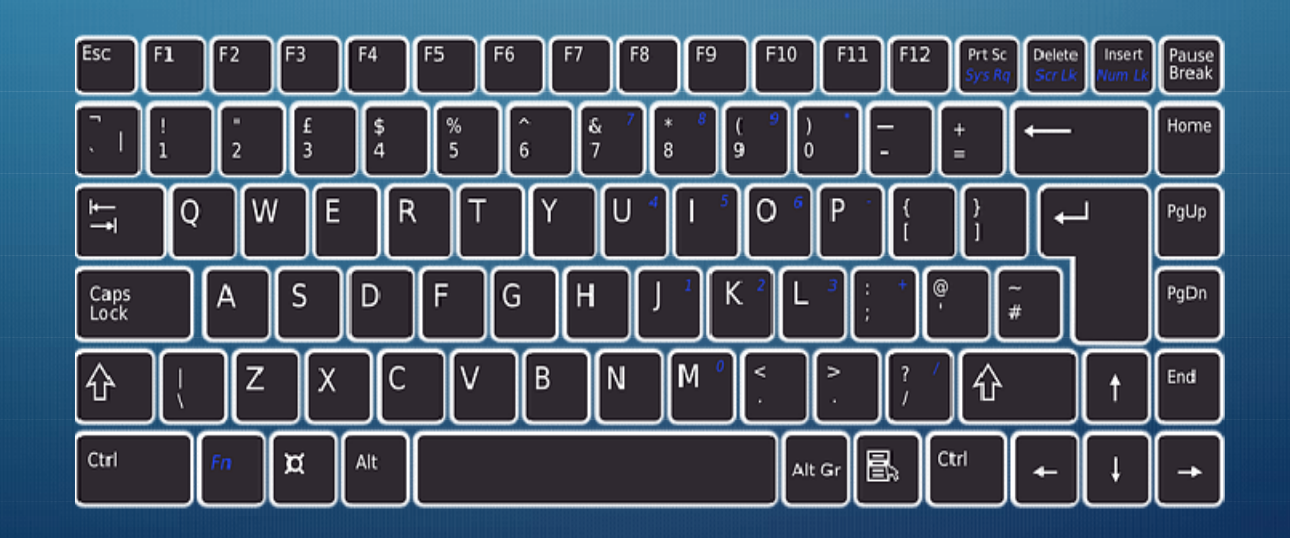

#### Arrow Keys

There are 4 Arrow keys on keyboard. We use Arrow to move the cursor on the screen.

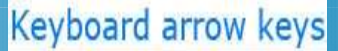

ComputerHope.co

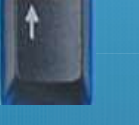

We use the Up Arrow key to move cursor up.

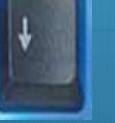

We use the Down Arrow key to move cursor down.

We use the Left Arrow key to move cursor to the left.

We use the Right Arrow key to move the cursor to the right.

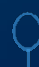

#### Caps Lock Key

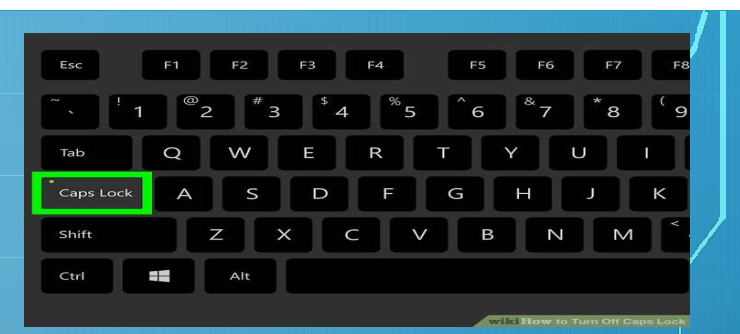

•When we type the words are appear

in small. If you want to type the words in capital letters ,press the Caps Lock Key.

I. Open word pad and type '<sub>shree</sub> '. The text will appears in small letters.

II. Press the Caps Lock Key once. It glows on the keyboard. Type word again. The text will appear in SHREE

#### Shift Key

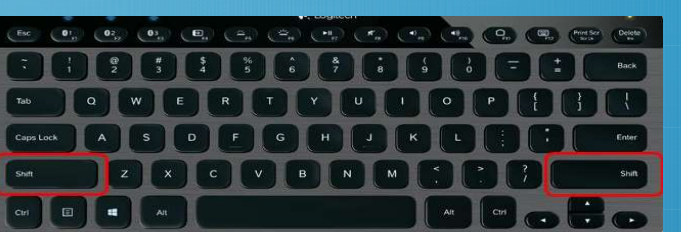

. The shift key is a modifier key on a keyboard, used to type capital letters and other alternate "upper" characters. • You can see some keys with two characters on them . For example, • When you press , you will get 2 on the monitor. • To type the charashing  $\omega$ , follow these sto 1. Press and hold **.** Then press

2. You will get a construction of the monitor construction and an annual monitor construction of the monitor construction of the monitor construction of the monitor construction of the monitor construction of the monitor c

# Uses of Backspace and Delete keys

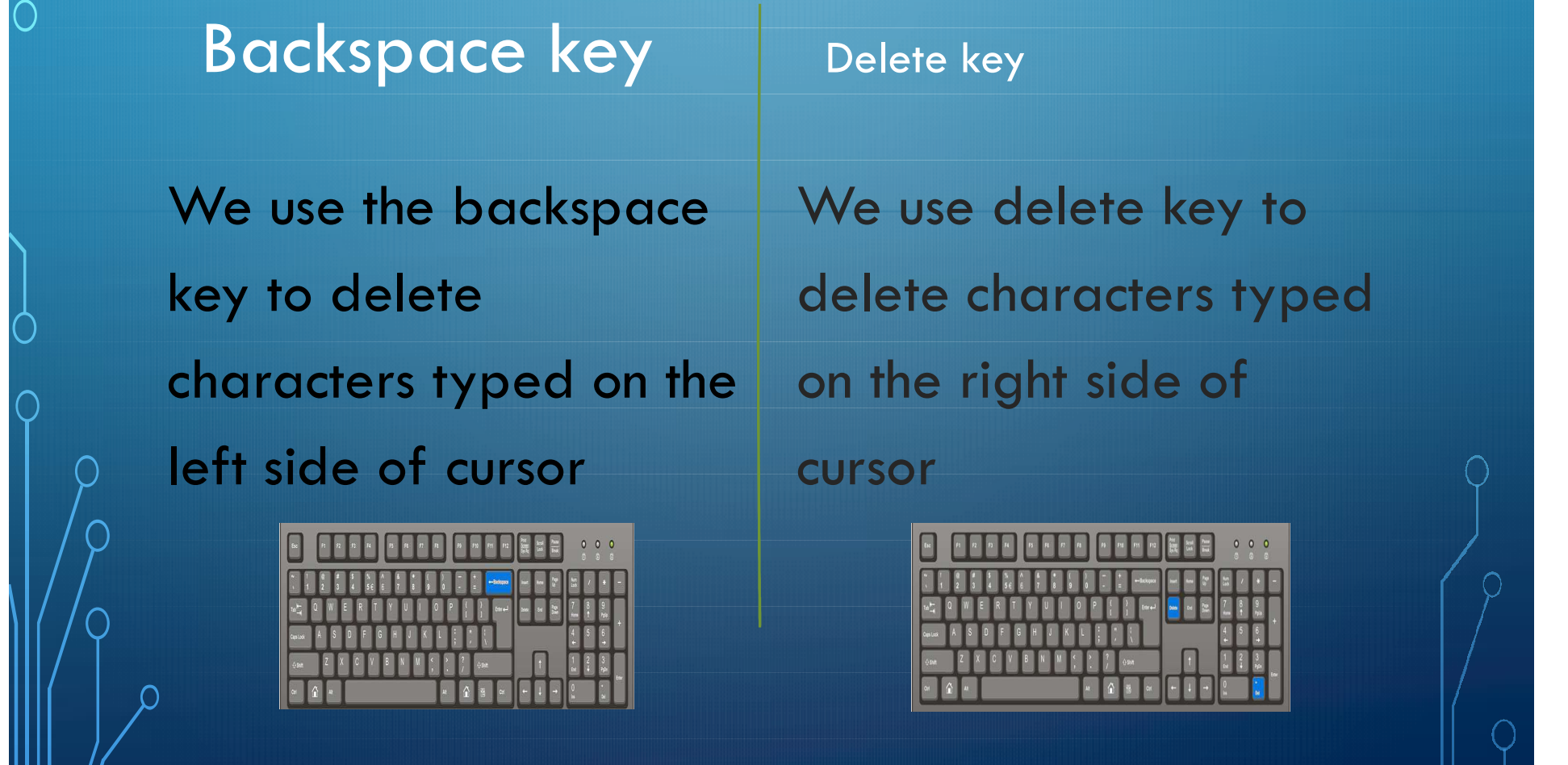

#### THE MOUSE

The three main styles can be seen above, the palm grip, THE MOUSE<br>The three main styles can be seen above, the palm grip,<br>claw grip and fingertip grip. Depending on the size of your hand<br>you might be suited towards a different style than you currently<br>use. you might be suited towards a different style than you currently use.

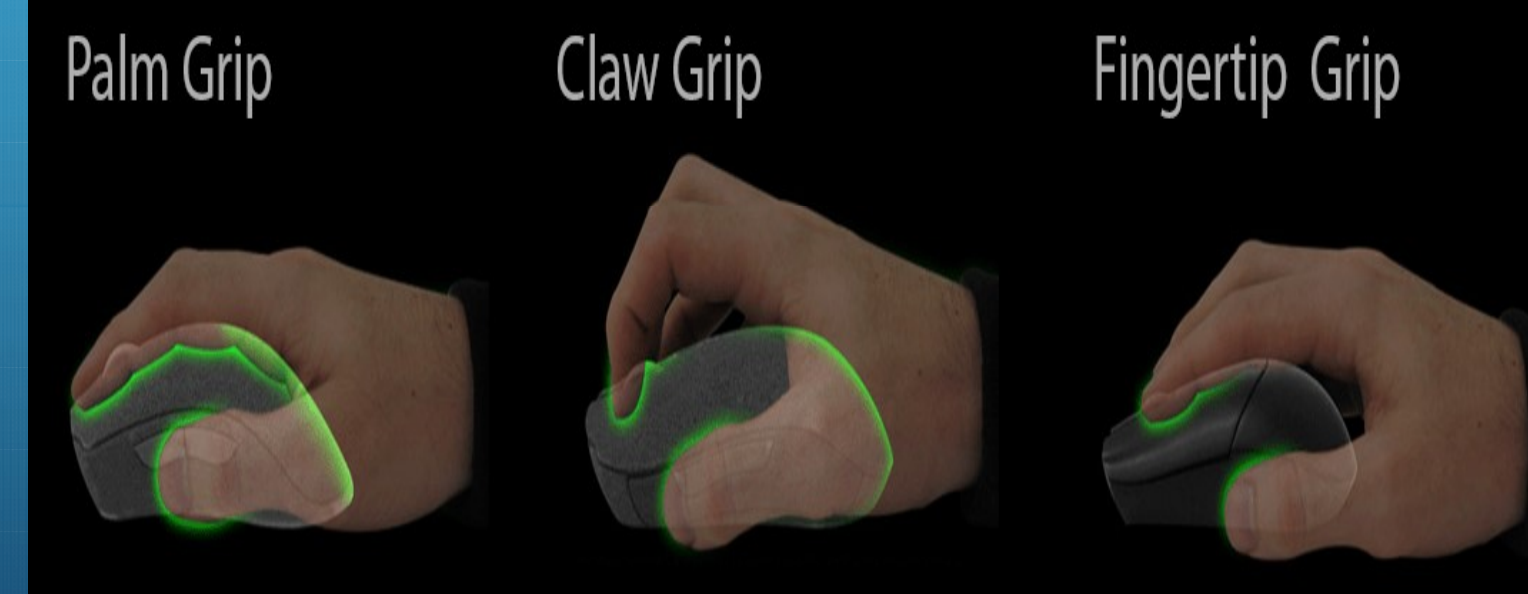

General Stance: Entire hand rests on mouse.

**General Stance:** Palm rests on back of mouse. Fingers arched to make index and middle finger tips perpendicular to mouse buttons.

**General Stance:** Hand hovers in air with only the last digit of the fingers in contact with mouse.

How to hold a mouse<br>
Properly Using Your Mouse<br>
B. Hold the computer mouse loosely- do not firmly How to hold a mouse<br> **1. Hold the computer mouse**<br> **1. Hold** the computer mouse loosely- do not firmly<br>
grip.<br>
2. Department computer of the mouse of the months. How to hold a mouse grip. 2.Do not rest your wrist or forearms on the mousing surface. ... 3.Have your upper arm hanging close into your side. 4.Your elbow should be bent at 90 degrees. 5.Do not use wrist rests because the state of the second control of the palm on base of mouse supply through the wrist. Thumb on side of 6.Take frequent breaks!nouse Middle finger on right mouse Pointer on buttom

> left mouse outton

#### How to use a mouse

Left click- When we press then left button once and release it, it is called a left click. We use left click to select the item on the monitor.

Right click – When we press the right button once and release it , it is called a right click. We use right click to open a list of options on the monitor.

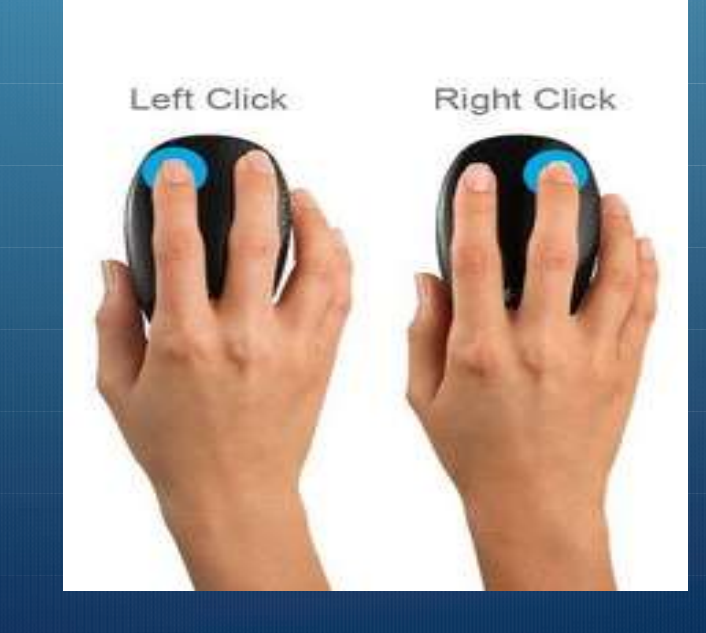

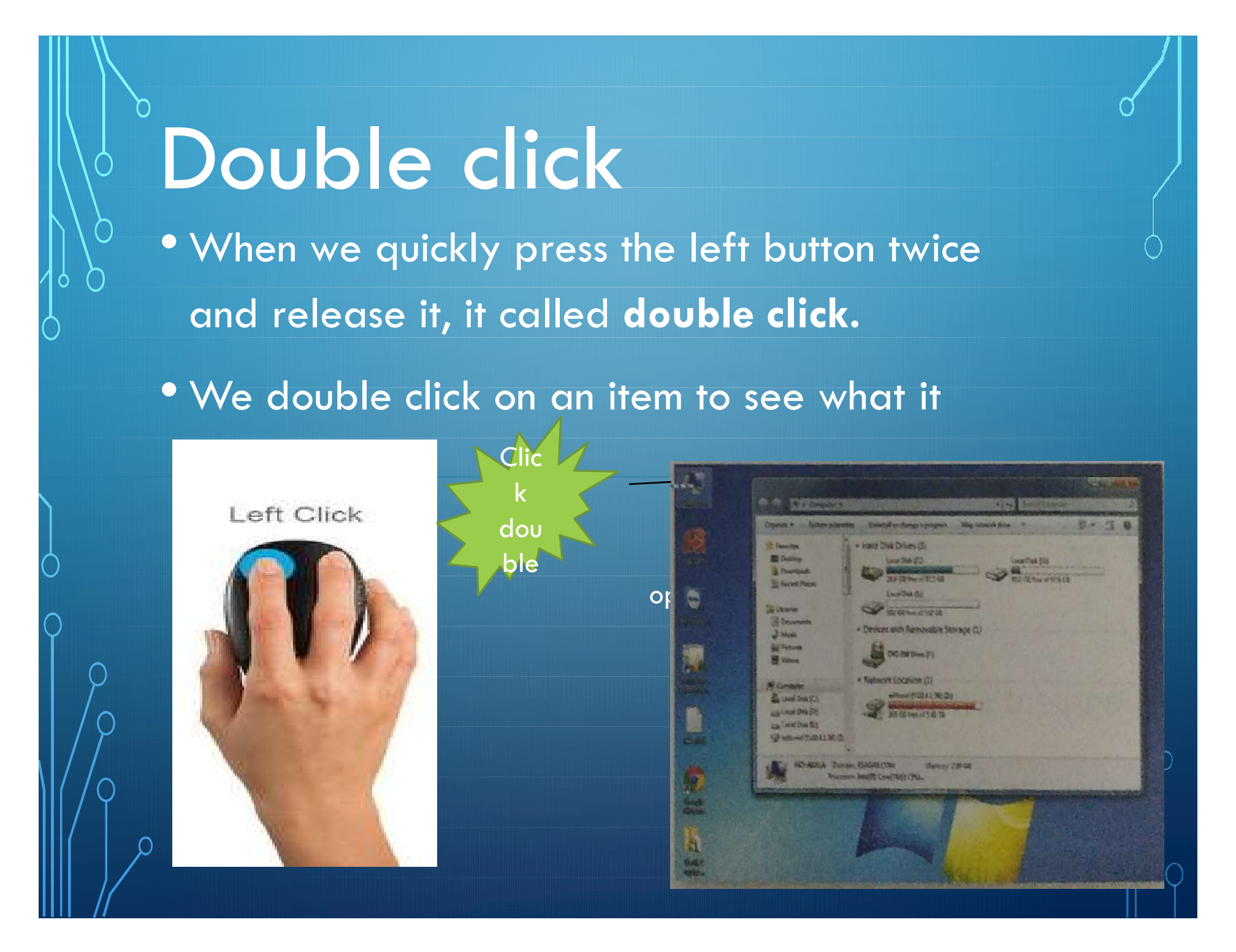

# DRAG AND DROP

- If we want to move any item on the monitor .for this , we left click on the select it. Then we keep the left button pressed as we move the item with mouse. This is called dragging.
- We release the button to place the moved item in a new position . This is called dropping.

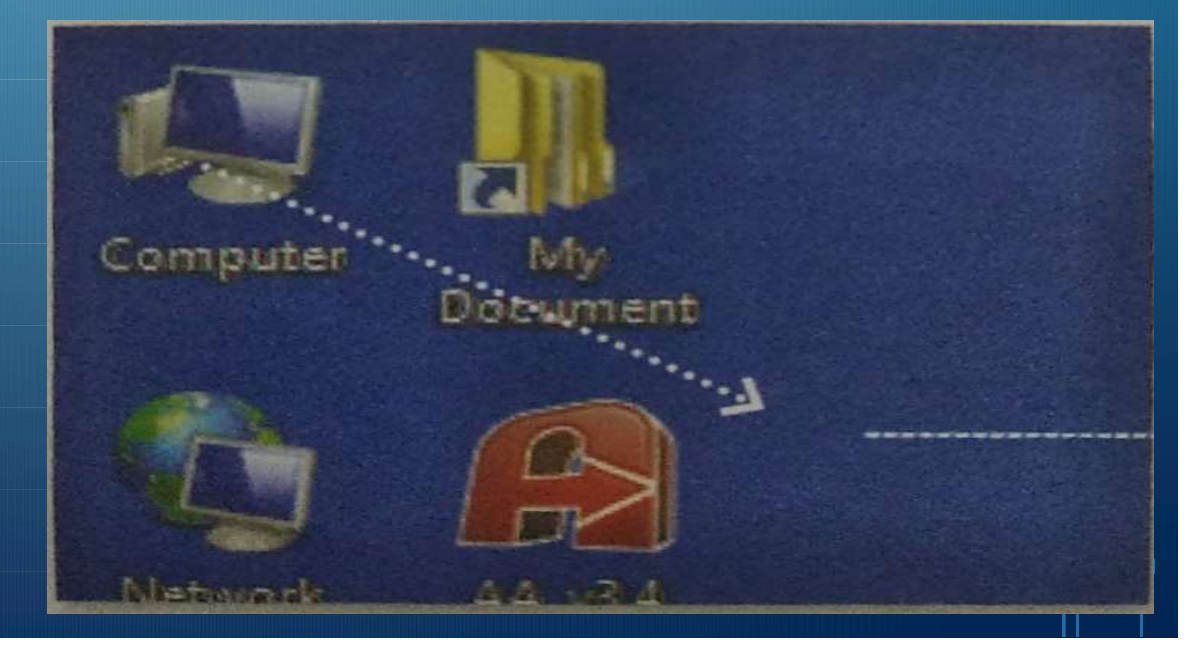

moved item

# Recapitulation of the

# chapters

• Make some question based on the topic of keyboard and mouse. And take a test in class room.

• Explain the exercises given in the text book.

• Take a visit to computer lab with live demonstration of the above mention topics like: how do w keyboard and mouse.

#### THANK YOU.

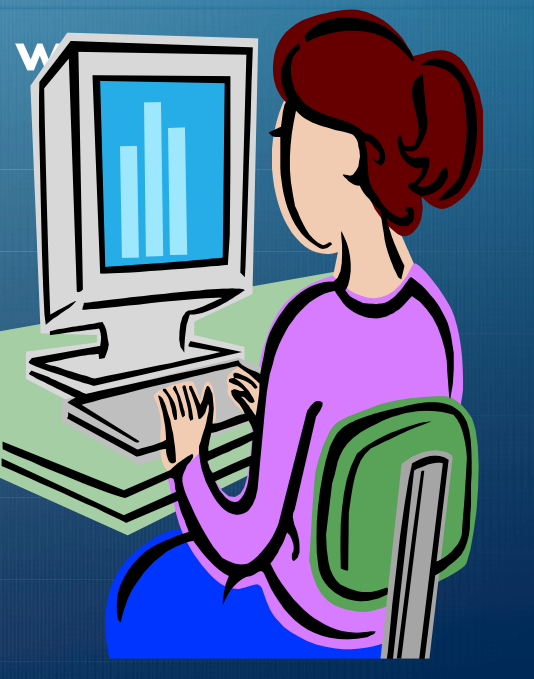